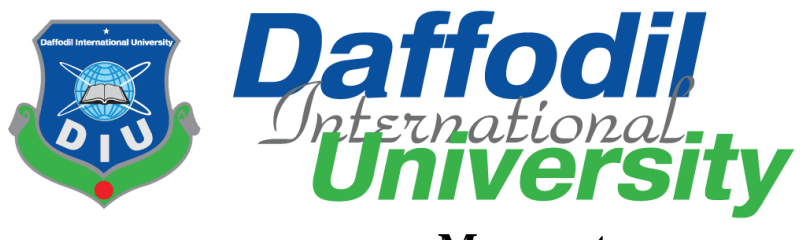

## **Meramot.com**

By

**Mahmuda Nasrin Mukti 151-35-1017 Farzana Akter 151-35-1075**

A project submitted in partial fulfillment of the requirement for the degree of Bachelor of Science in Software Engineering

# **Department of Software Engineering DAFFODIL INTERNATIONAL UNIVERSITY**

Fall – 2018

#### **APPROVAL**

This Project/Thesis titled "Meramot.com", submitted by Farzana Akter,  $151 - 35 -$ Mukti 151-35-1017 to the Department of Software 1075.Mahmuda Nasrin Engineering, Daffodil International University has been accepted as satisfactory for the partial fulfillment of the requirements for the degree of B.Scin Software Engineering and approved as to its style and contents.

#### **BOARD OF EXAMINERS**

 $\overline{\phantom{a}}$  $7.1718$ 

Dr. TouhidBhuiyan **Professor and Head** Department of Software Engineering Faculty of Science and Information Technology Daffodil International University

Dr. Me Asraf Ali Department of Software Engineering Faculty of Science and Information Technology Daffodil International University

Md. Maruf Hassan **Assistant Professor** Department of Software Engineering Faculty of Science and Information Technology Daffodil International University

Prof Dr. Mohammad AbulKashem Professor Department of Computer Science and Engineering Faculty of Electrical and Electronic Engineering

Dhaka University of Engineering & Technology, Gazipur

Chairman

**Internal Examiner 1** 

**Internal Examiner 2** 

**External Examiner** 

#### **DECLARATION**

We hereby declare that we have taken this thesis under the supervision of Farzana Sadia, Senior Lecturer, Department of Software Engineering, Daffodil International University. We also declare that neither this thesis/project nor any part of this has been submitted elsewhere for award of any degree.

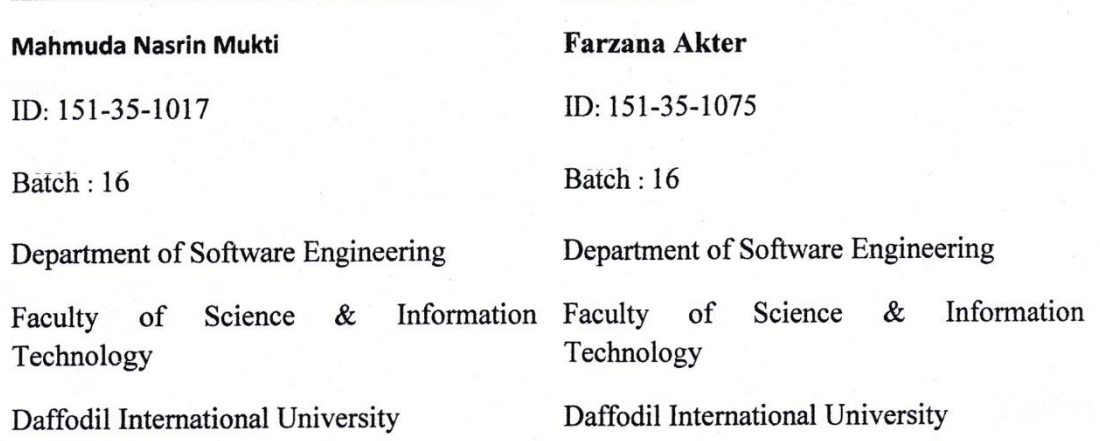

Certified by:

Bay/14/219

Farzana Sadia Senior Lecturer Department of Software Engineering Faculty of Science & Information Technology Daffodil International University

#### Acknowledgement

First, I express my heartiest thanks and gratefulness to almighty Allah for His divine blessing made it possible to complete this project successfully. I feel grateful to **Manan Binth Taj Noor**, Senior Lecturer & Member, Project/Thesis Committee, Department of Software Engineering, Daffodil International University, Dhaka. Deep knowledge & keen interest of my supervisor in the field of technology influenced me to carry out this project. His endless patience, scholarly guidance, continual encouragement, constant and energetic supervision, constructive criticism, valuable advice, reading many inferior drafts and correcting them at all stage have made it possible to complete this project.

I would like to express my heartiest gratitude to **Dr. Touhid Bhuiyan**, Head, Department of Software Engineering, for his kind help to finish our project and also to other faculty member and the staff of Software Engineering department of Daffodil International University.

I would like to thank our entire course mate in Daffodil International University, who took part in this discuss while completing the course work.

Finally, I must acknowledge with due respect the constant support and patients of my family.

#### **Executive Summery**

Meramot.com is basically a web and android application. Anyone can use this by phone or pc/laptop or both. The system builds for those who knows various mechanical and technical work but have never done and also them whose are professionally knows this kind of work and for those people who are very busy in their life and sometimes it is hard to find out easily good technician or electrician or mechanic in own areas. It is a system where eligible mechanic can apply instantly by making his profile. He will notify if anyone send him a request. He can accept that request or request at his own. He is called service provider here. Some people who will need mechanic (service provider) can send request them by searching nearest service provider. They will be called client. Client can select category by their need. They can search area wise. Service Providers can update their profile if they need or they want to include something new as their own. It is a project where client and service provider can interact directly. The system will notify them time to time up to sending and receiving notification from client and service provider.

# Table of Contents

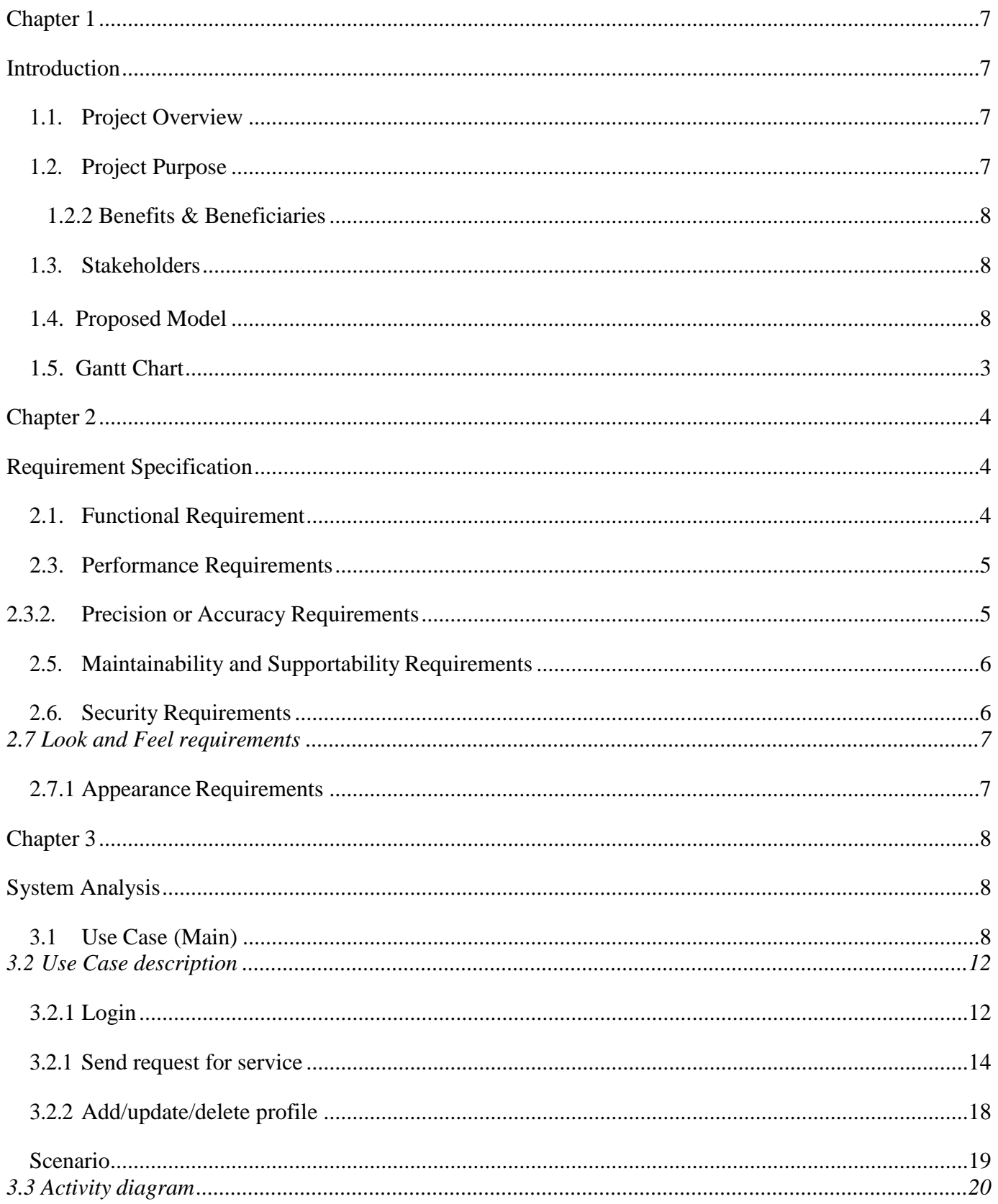

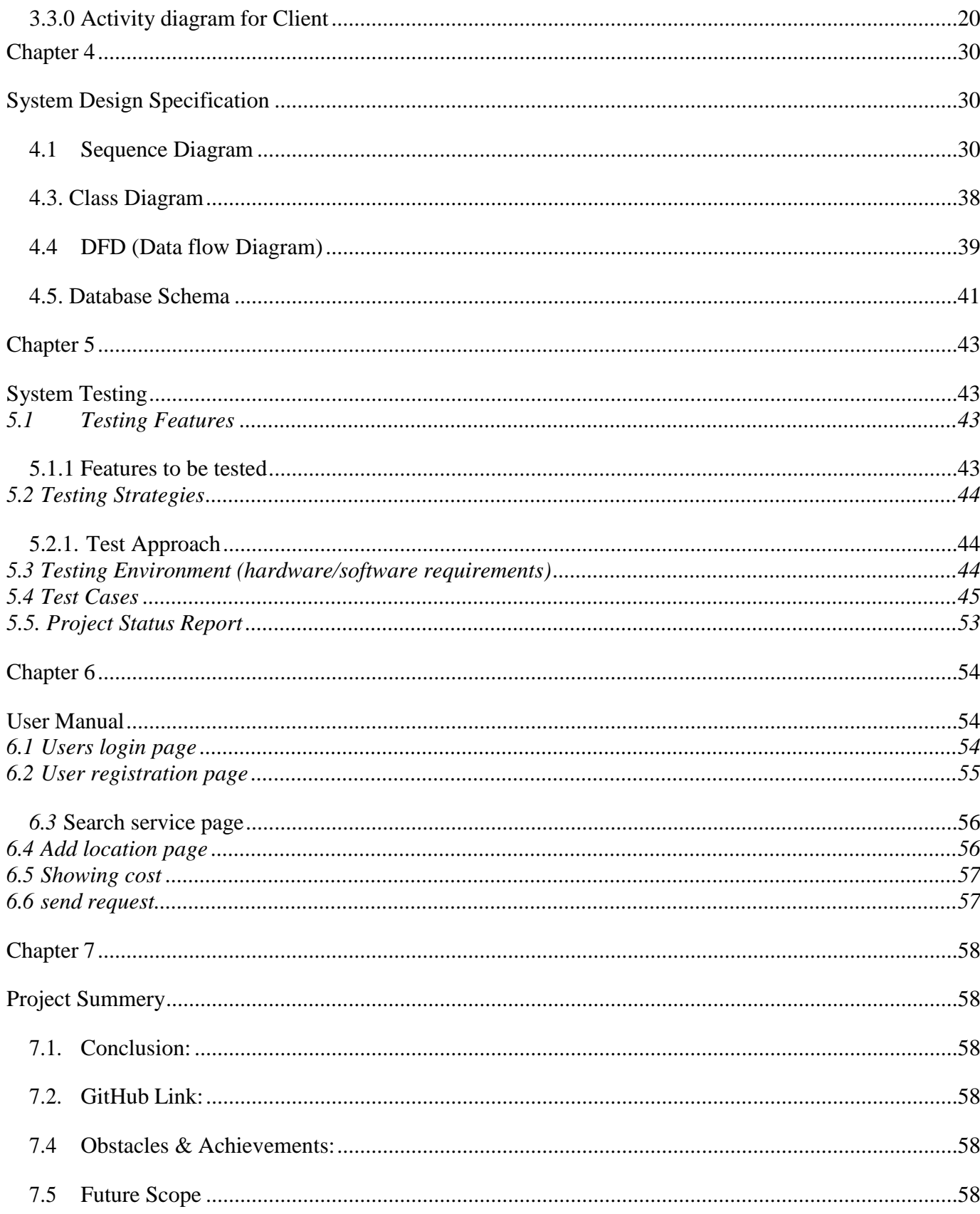

## **Table of Figures**

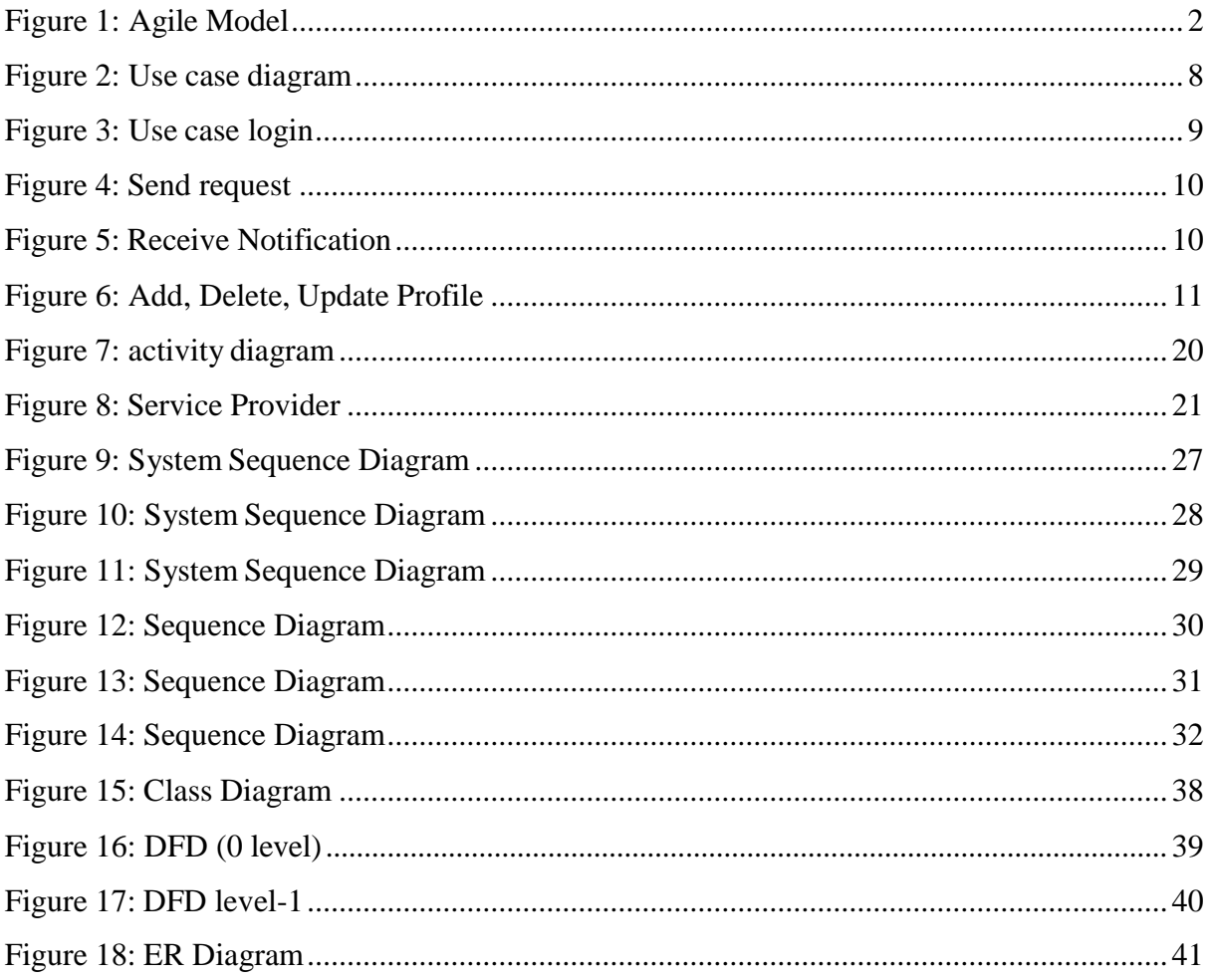

## **Table of Tables**

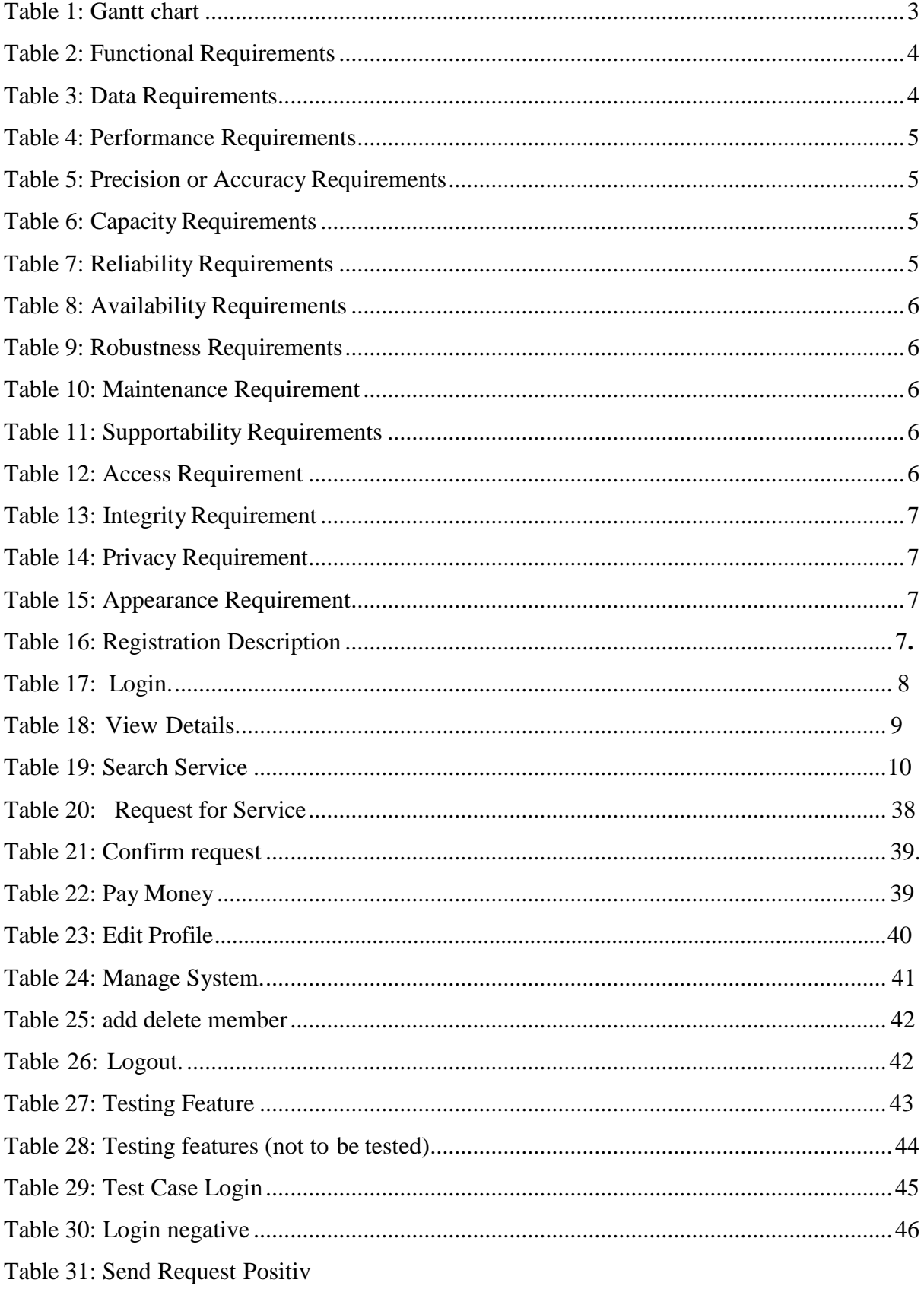

# **Chapter 1 Introduction**

#### <span id="page-9-0"></span>**1.1. Project Overview**

Meramot.com is basically a web and android application. Anyone can use this by phone or pc/laptop or both. The system builds for those who knows various mechanical and technical work but have never done and also them whose are professionally knows this kind of work and for those people who are very busy in their life and sometimes it is hard to find out easily good technician or electrician or mechanic in own areas. It is a system where eligible mechanic can apply instantly by making his profile. He will notify if anyone send him a request. He can accept that request or request at his own. He is called service provider here. Some people who will need mechanic (service provider) can send request them by searching nearest service provider. They will call client. Client can select category by their need. They can search area wise. Service Providers can update their profile if they need or they want to include something new as their own. It is a project where client and service provider can interact directly. The system will notify them time to time up to sending and receiving notification from client and service provider.

#### <span id="page-9-1"></span>**1.2. Project Purpose**

#### **1.2.1. Background**

Meramot.com is a platform where client and service holder get the same facilities, give and take relationship as their need. One need service and one need work. Sometimes some people cannot show their eligibility for proper platform they need. In our country it is not very high-quality work to do. For that some people feel shy to do this. But by this they can work and can earn by a mobile or laptop/pc. They can choose work as their own and as their qualification. This application will make our life easier. It will help to reduce our time to lose and money also. There is no worry about security system because Admin will verify all the service holder and client at the same time. The service holder and client have to be registered in the system. The registration will take the client and service provider's basic information with NID and store it in the database for the particular service they will apply or will get. Every service Provider and client can do registration once as their NID can use only one time. Service provider can update their profile or qualification/category. Client can change their mobile number but their will have no profile. They can get more than one service from their site.

#### <span id="page-10-0"></span>**1.2.2 Benefits & Beneficiaries**

#### Benefits:

The benefits of this project are every people who knows work can be employed their no need to go here and there. Or some people can earn money by doing extra work. Students also can do this work if they know. So, it is a platform for all kind of people. All people will get its benefit.

Beneficiaries: 1.Client 2.ServiceHolder

#### **1.2.3 Goals**

Meramot.com is aimed to simplify people's daily life. They don't have to go here and them to find out mechanic or find out their eligible work. This system will notify time to time them. They can easily notify by their app system notification using Meramot.com system.

#### <span id="page-10-1"></span>**1.3. Stakeholders**

The stakeholders of this project are all kind off people whose ages is above 18. Especially who knows mechanical works? So, it is not mandatory to be certified or academically performed. If you have guts or confident in yourself to do this kind of work then it is your platform. So, in this project there are no specific qualities but age have to be 18.

#### <span id="page-10-2"></span>**1.4 Proposed Model**

Our propose system is designed using Agile model. Because our project steps are a combination of iterative and incremental processes with focus on process adaptability and customer satisfaction by rapid delivery of working software product. we break the system process into a small incremental build.

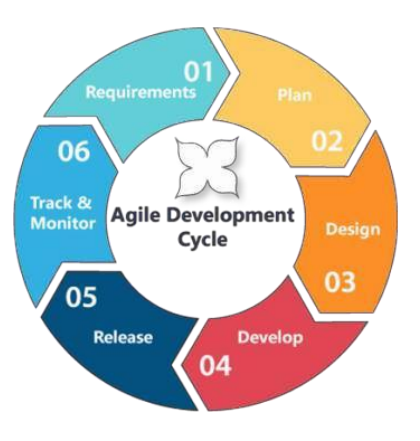

<span id="page-10-3"></span>**Figure 1: Agile Model**

### <span id="page-11-0"></span>**1.4. Gantt Chart**

| No.              | <b>Task</b>            | <b>Start</b> | <b>End</b> | <b>Time</b>     |            |             | 2018 |            |            |
|------------------|------------------------|--------------|------------|-----------------|------------|-------------|------|------------|------------|
|                  |                        |              |            |                 | <b>Aug</b> | <b>Sept</b> | Oct  | <b>Nov</b> | <b>Dec</b> |
| 1.               | Meramot.Com            | 23.8.18      | 13.8.18    | 122             |            |             |      |            |            |
|                  |                        |              |            | D               |            |             |      |            |            |
| 2.               | Planning               | 23.8.18      | 26.8.18    | 3D              |            |             |      |            |            |
| 3.               | Analysis               | 27.8.18      | 10.9.18    | 15 D            |            |             |      |            |            |
| $\overline{4}$ . | Requirement<br>collect | 10.9.18      | 30.9.18    | 20 <sub>D</sub> |            |             |      |            |            |
| 5.               | Designing              | 1.9.18       | 10.9.18    | 10 <sub>D</sub> |            |             |      |            |            |
|                  |                        |              |            |                 |            |             |      |            |            |
| 6.               | Development            | 10.9.18      | 27.11.18   | 78 D            |            |             |      |            |            |
| 7.               | Testing                | 27.11.18     | 2.12.18    | 5 D             |            |             |      |            |            |

**Table 1: Gantt chart**

## **1.5. Release plan**

Release 1- Beta version 1.0.0 on 2.12.18

Release 2- Beta version 2.0.0 on 13.12.18

Release 3- version 3.0.0 after approve

## <span id="page-12-1"></span> **Chapter 2 Requirement Specification**

## <span id="page-12-2"></span><span id="page-12-0"></span>**2.1. Functional Requirement**

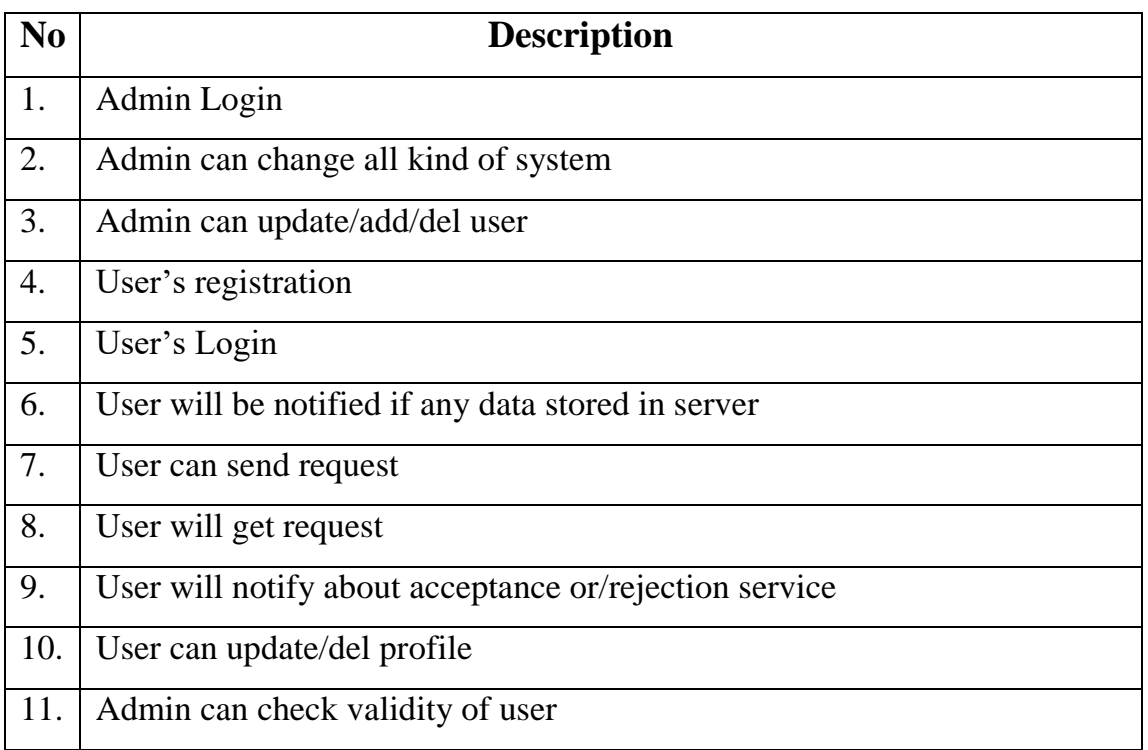

### **Table 2: Functional Requirements**

## **2.2. Data Requirements**

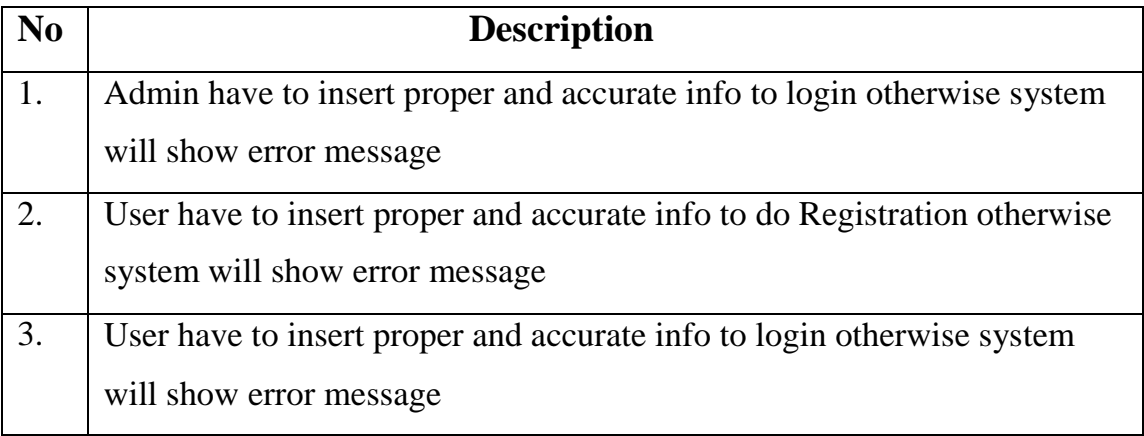

#### **Table 3: Data Requirements**

### <span id="page-13-0"></span>**2.3. Performance Requirements**

#### **2.3.1. Speed and Latency Requirements**

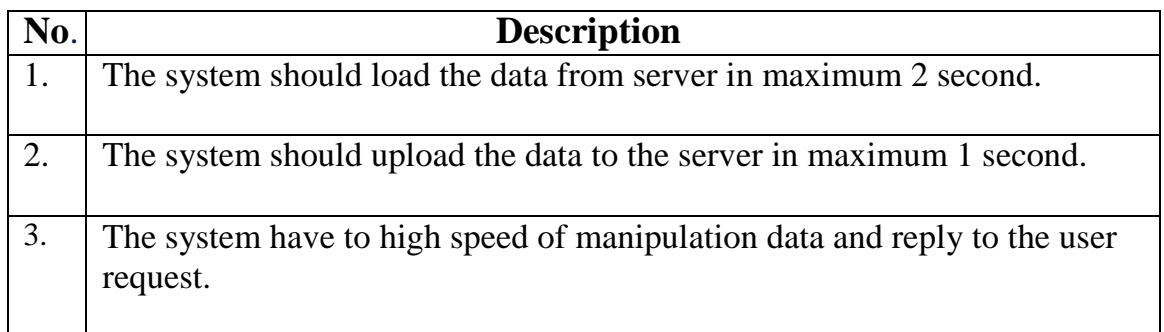

## **Table 4: Speed and Latency Requirements 2.3.2. Precision or Accuracy Requirements**

<span id="page-13-1"></span>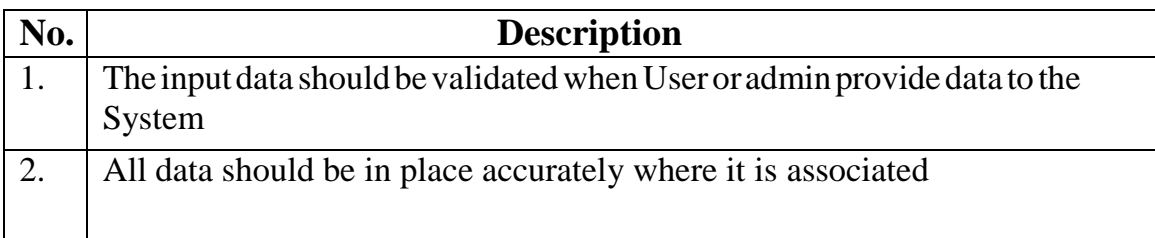

#### **Table 5: Precision or Accuracy Requirements**

### **2.3.3. Capacity Requirements**

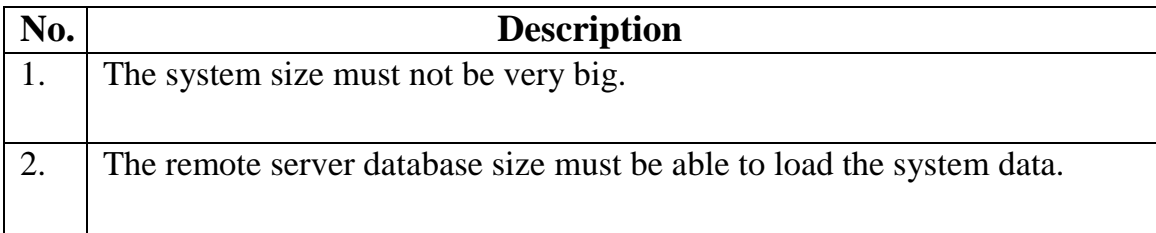

### **Table 6: Capacity Requirements**

## **2.4.Dependability requirements**

# **2.4.1. Reliability Requirements**

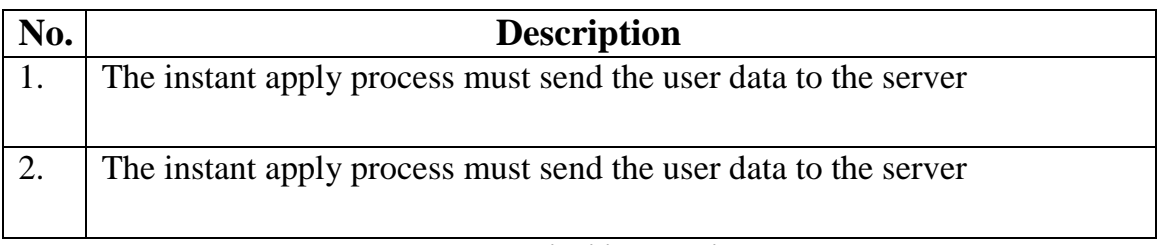

### **Table 7: Reliability Requirements**

### **2.4.2. Availability Requirements**

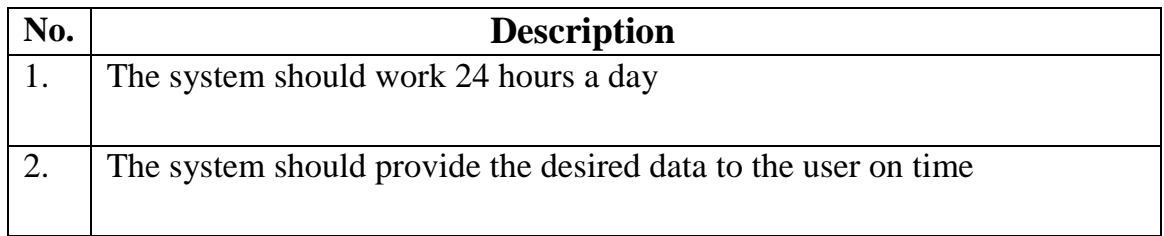

#### **Table 8: Availability Requirements**

### **2.4.3. Robustness Requirements**

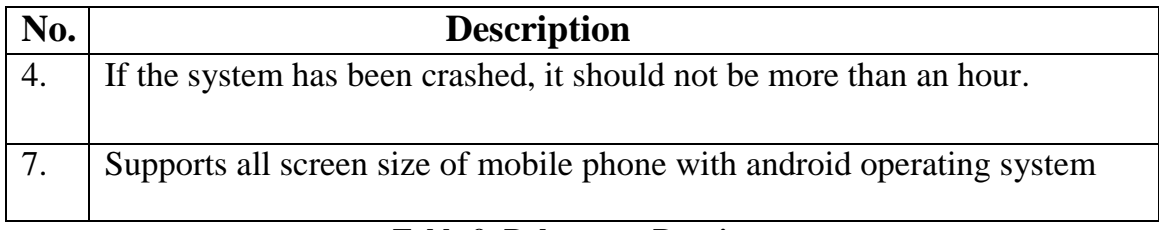

#### **Table 9: Robustness Requirements**

### <span id="page-14-0"></span>**2.5. Maintainability and Supportability Requirements**

### **2.5.1. Maintenance Requirements**

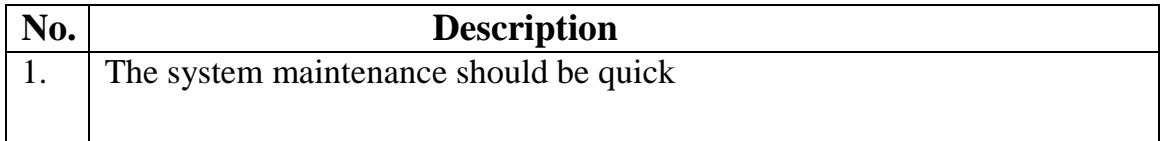

#### **Table 10: Maintenance Requirement**

### **2.5.2. Supportability Requirements**

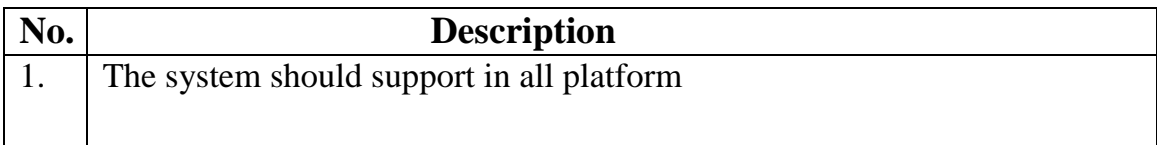

## **Table 11: Supportability Requirements**

### <span id="page-14-1"></span>**2.6. Security Requirements**

#### **2.6.1. Access Requirements**

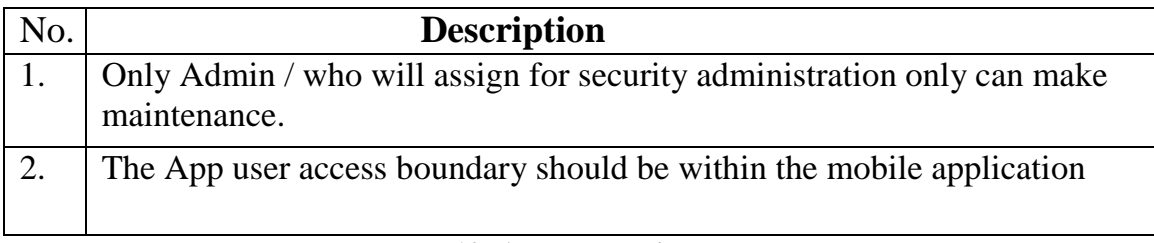

#### **Table 12: Access Requirement**

### **2.6.2. Integrity Requirements**

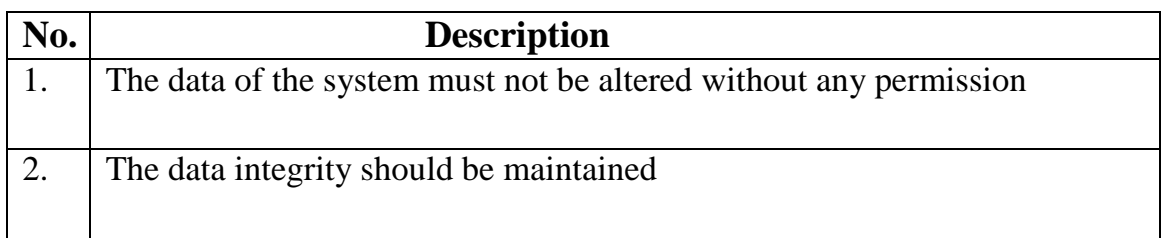

### **Table 13: Integrity Requirement**

### **2.6.3. Privacy Requirements**

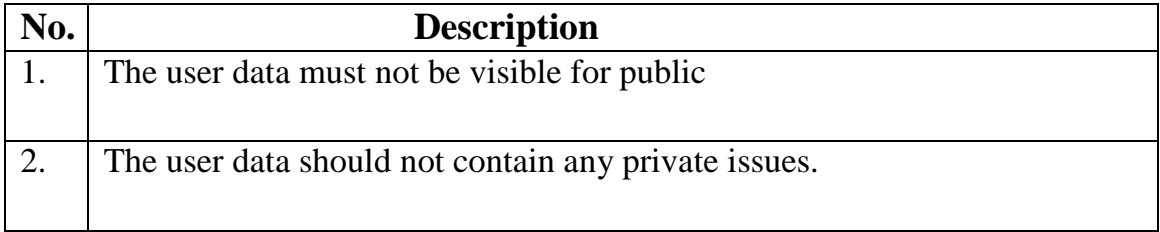

### **Table 14: Privacy Requirement**

### <span id="page-15-1"></span><span id="page-15-0"></span>**2.7 Look and Feel requirements 2.7.1 Appearance Requirements**

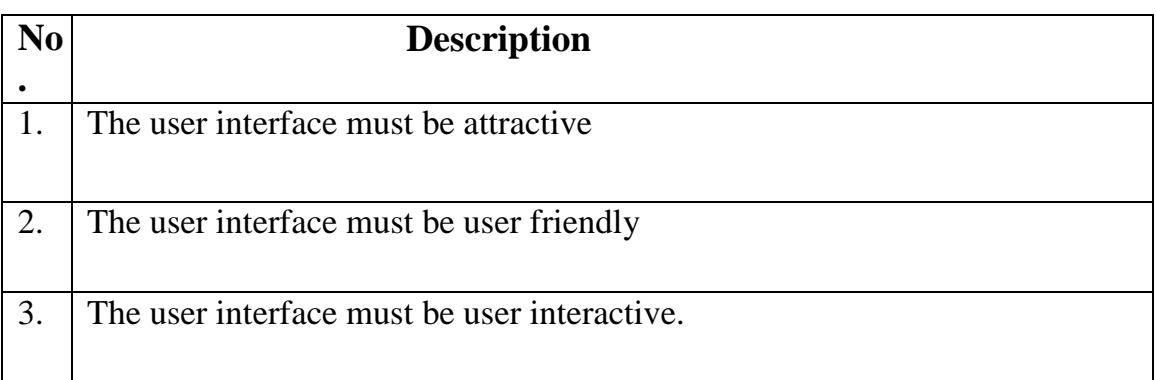

### **Table 15: Appearance Requirement**

## <span id="page-16-1"></span> **Chapter 3 System Analysis**

### **3.1 Use Case (Main)**

<span id="page-16-2"></span><span id="page-16-0"></span>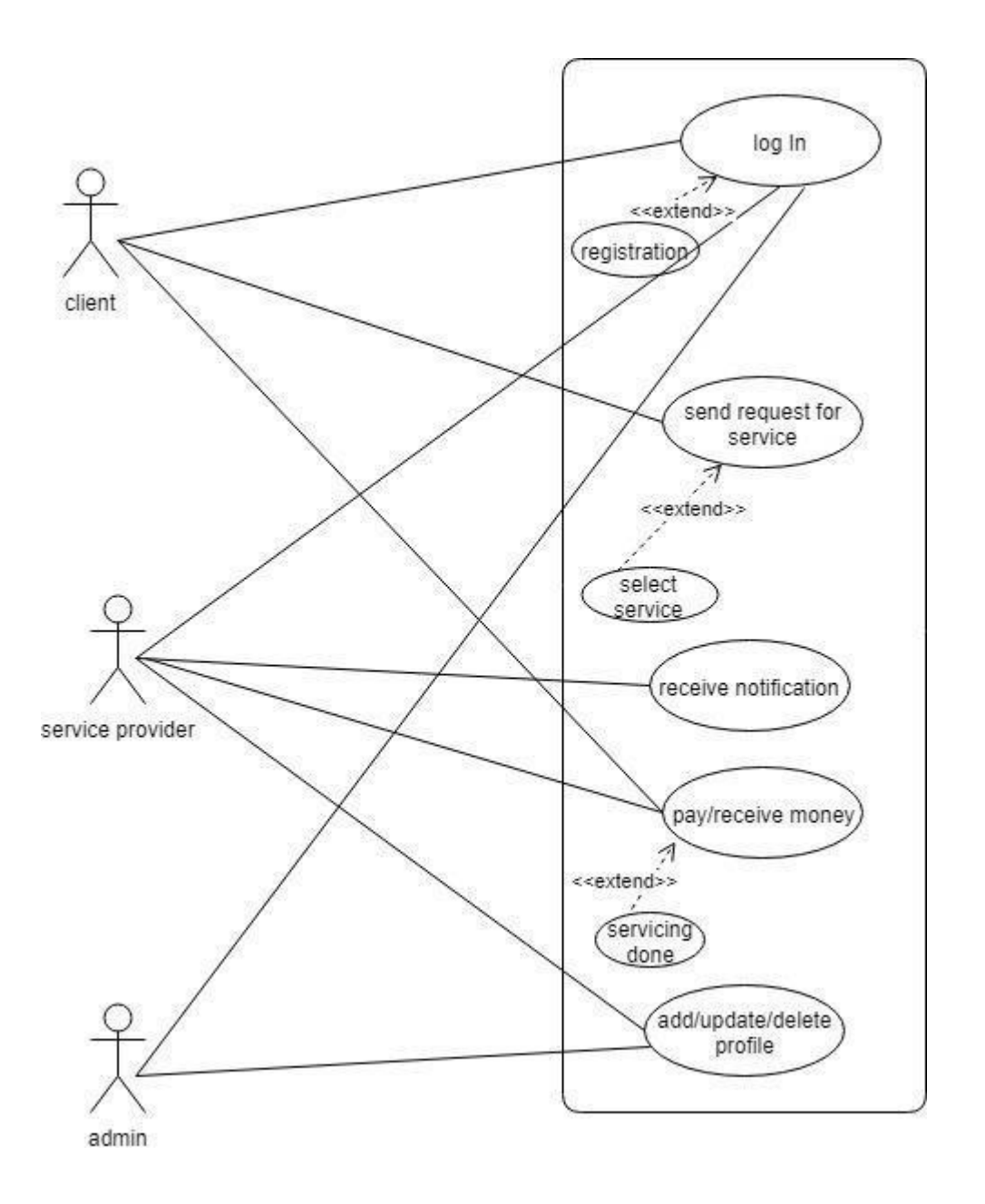

<span id="page-16-3"></span>**Figure 2: Use case diagram**

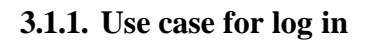

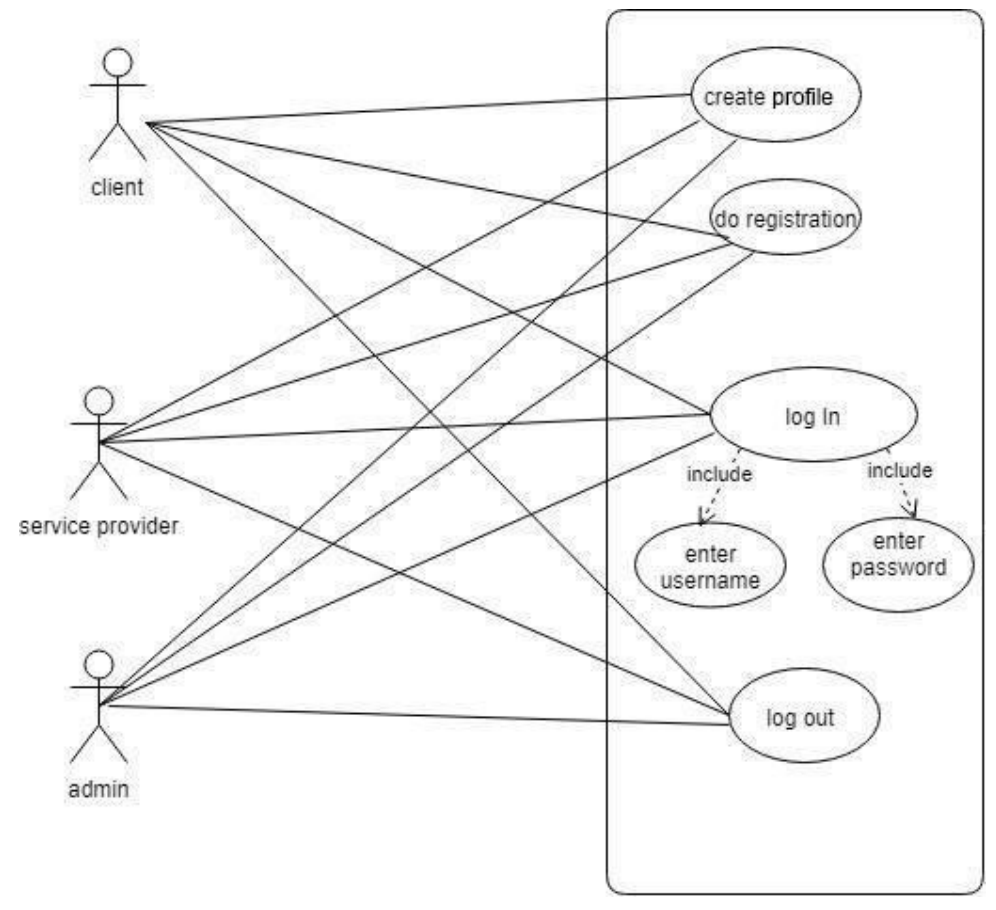

<span id="page-17-0"></span>**Figure 3: Use case login**

### **3.1.2. Use case for send request**

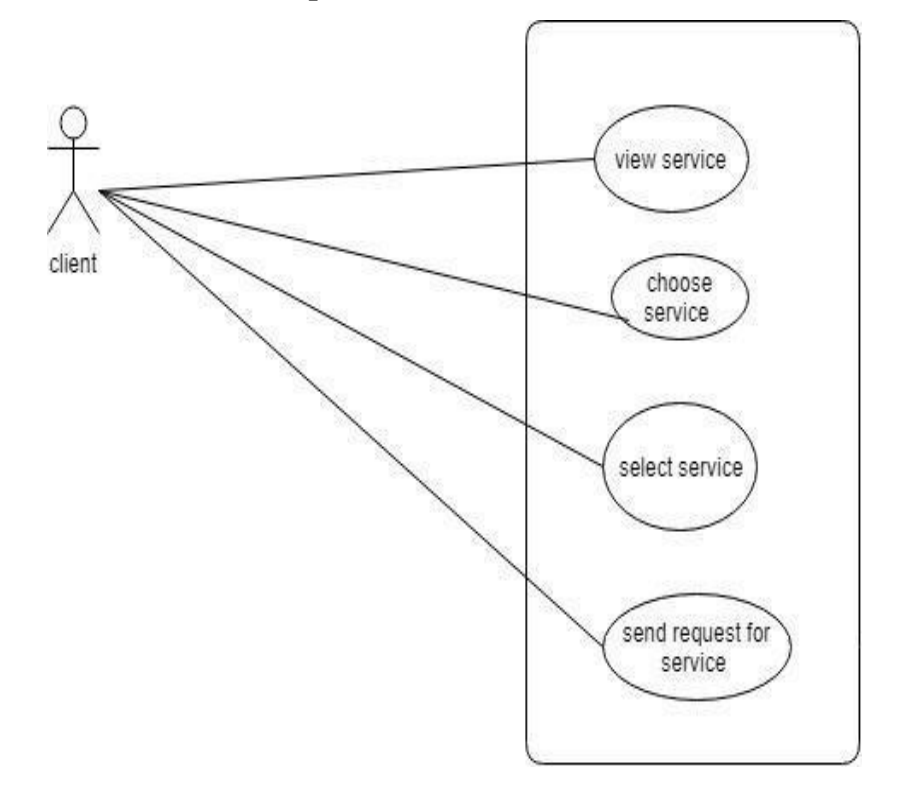

**Figure 4: Send request**

#### <span id="page-18-0"></span>**3.1.3. Use case for receive notification**

<span id="page-18-1"></span>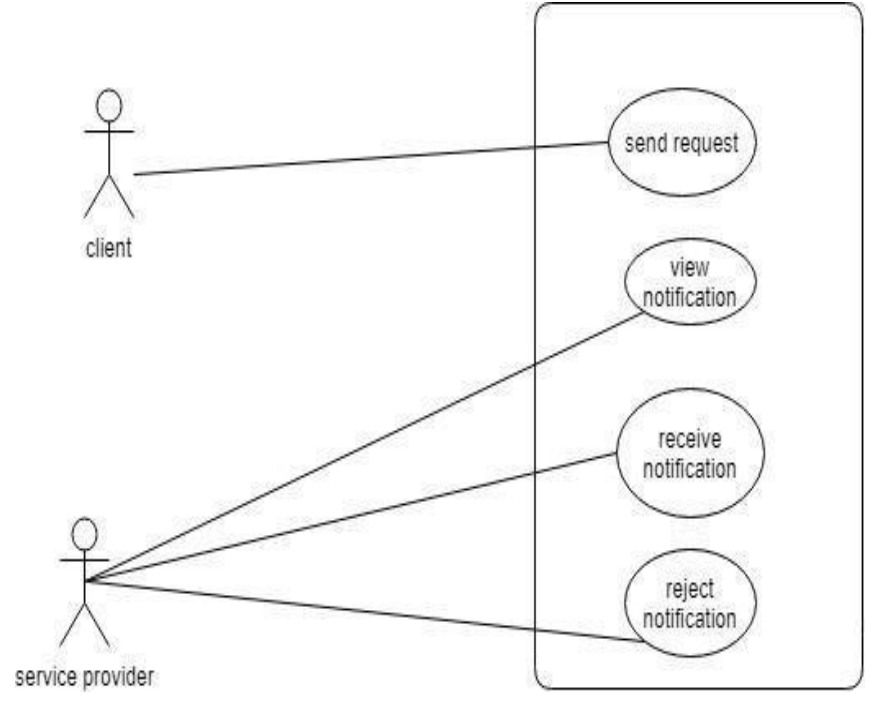

**Figure 5: Receive Notification**

**3.1.4. Use case for Add/delete/update profile**

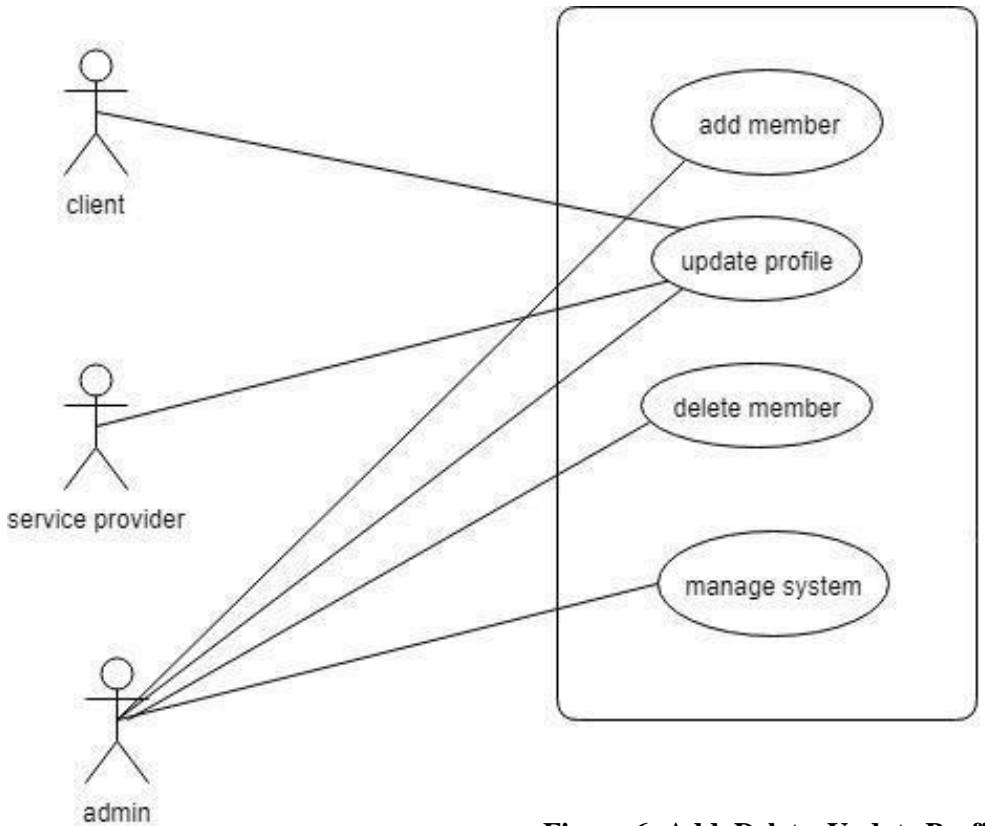

<span id="page-19-0"></span>**Figure 6: Add, Delete, Update Profile**

#### **3.2 Use Case description 3.2.1 Login**

<span id="page-20-1"></span><span id="page-20-0"></span>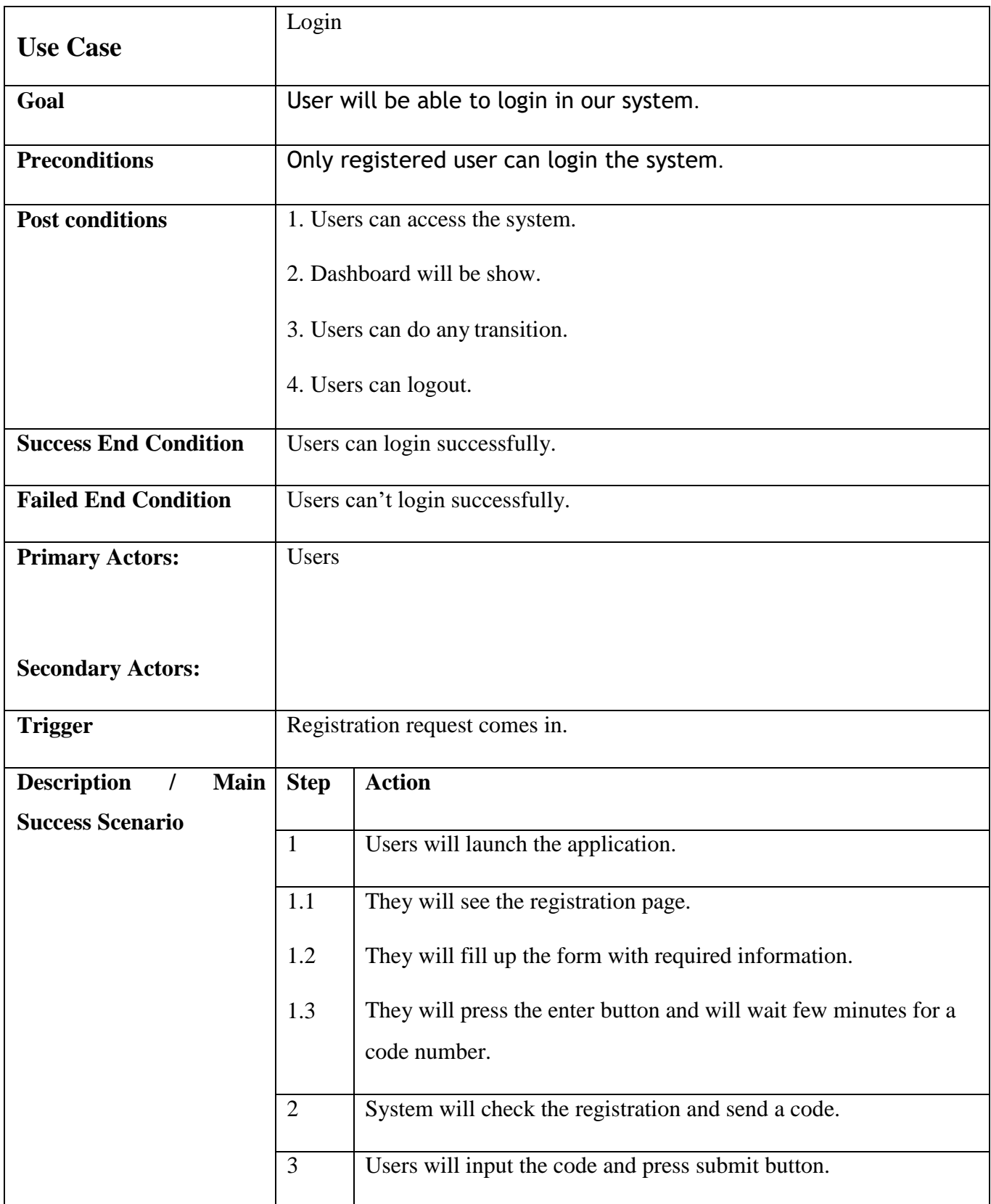

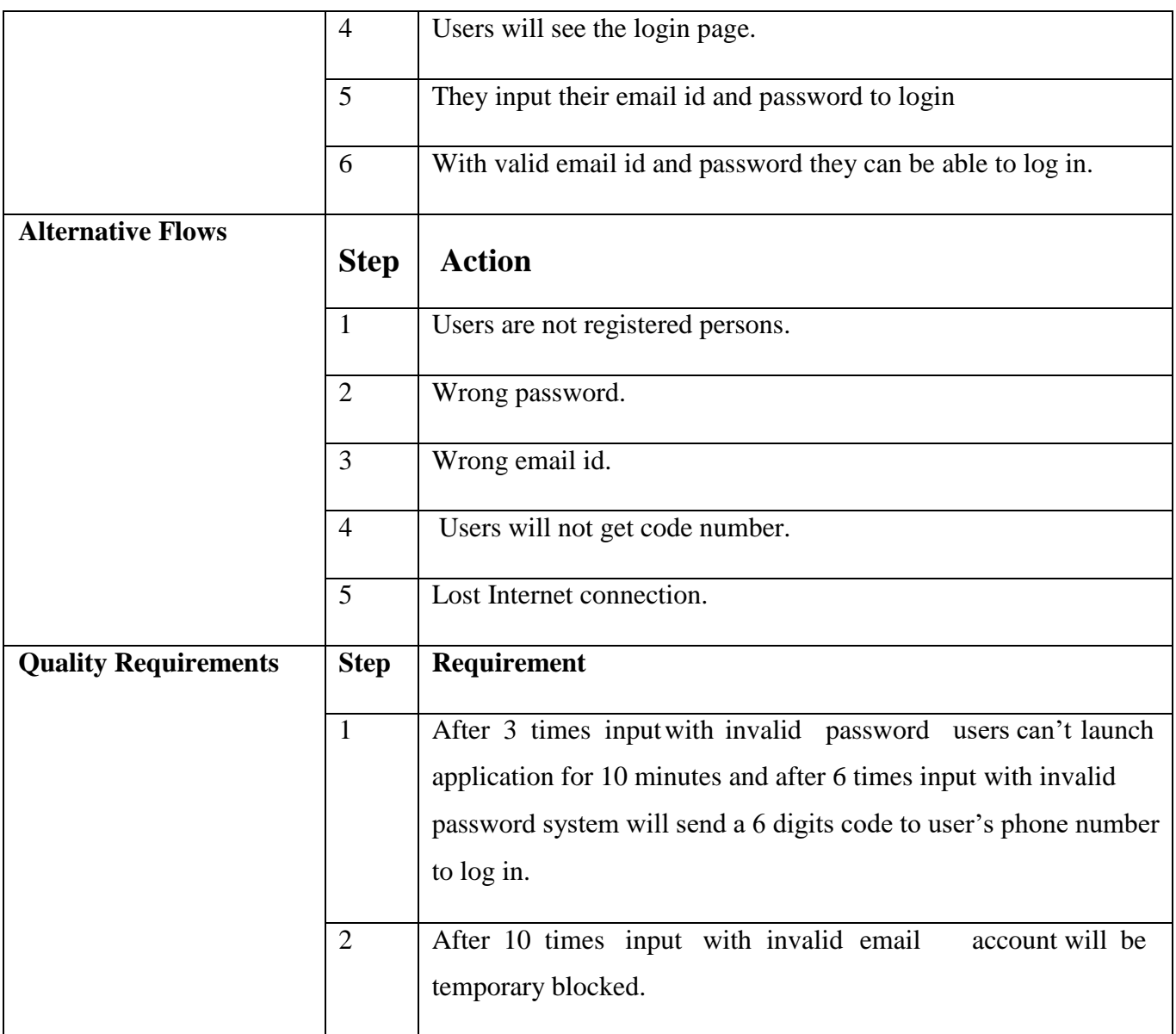

**Table 16: use case description (login)**

### **Scenario:**

- To login users will launch the registration page with URL.
- Users will fill up the form of registration page with valid information and send request to get code number.
- System will check authentication and send 6 digits code to users to confirm registration.
- With accurate code number users will confirm the registration and then can see the dashboard of login page.
- Authenticate users can login will valid email id and password.

## **3.2.1 Send request for service**

<span id="page-22-0"></span>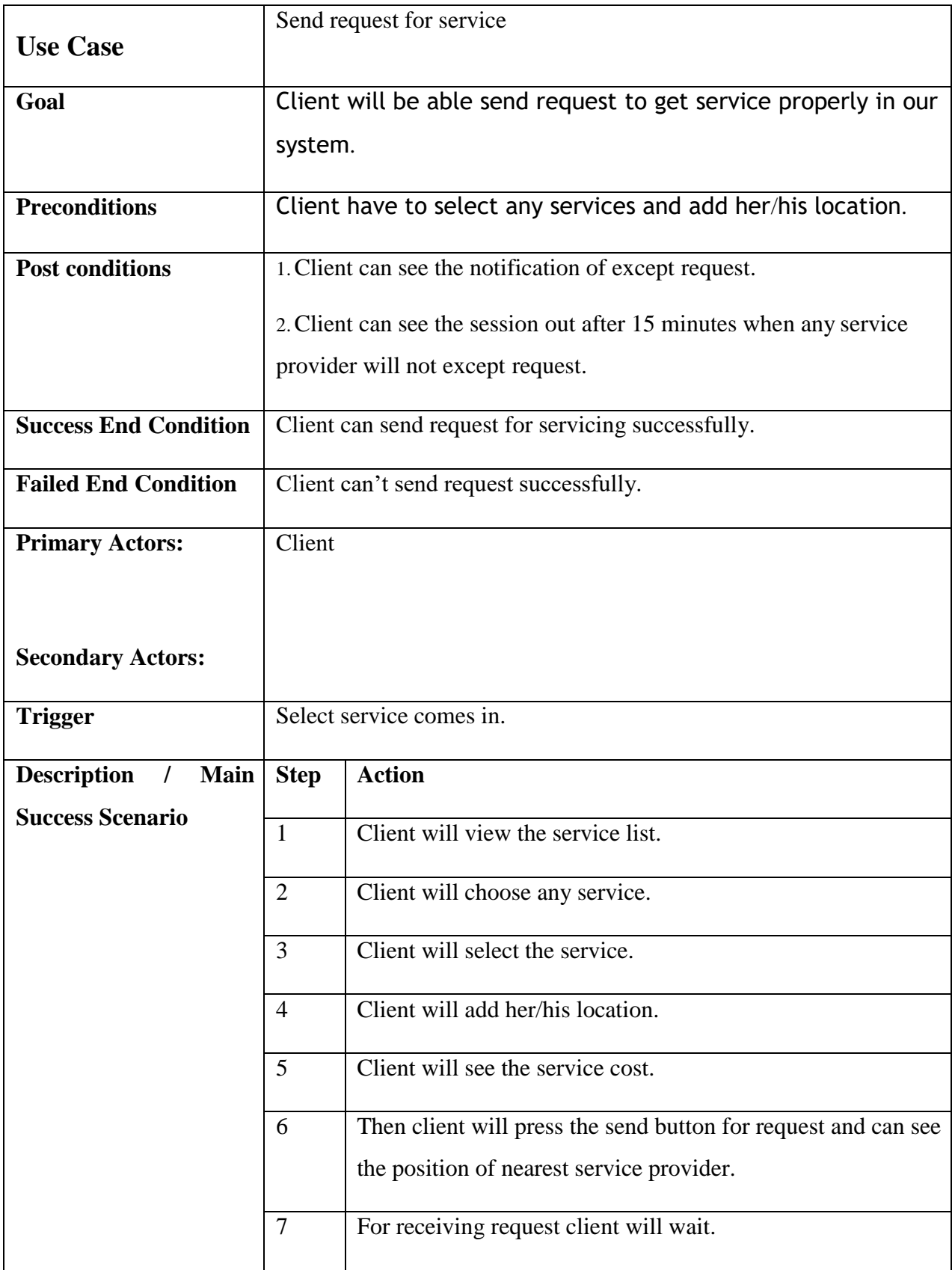

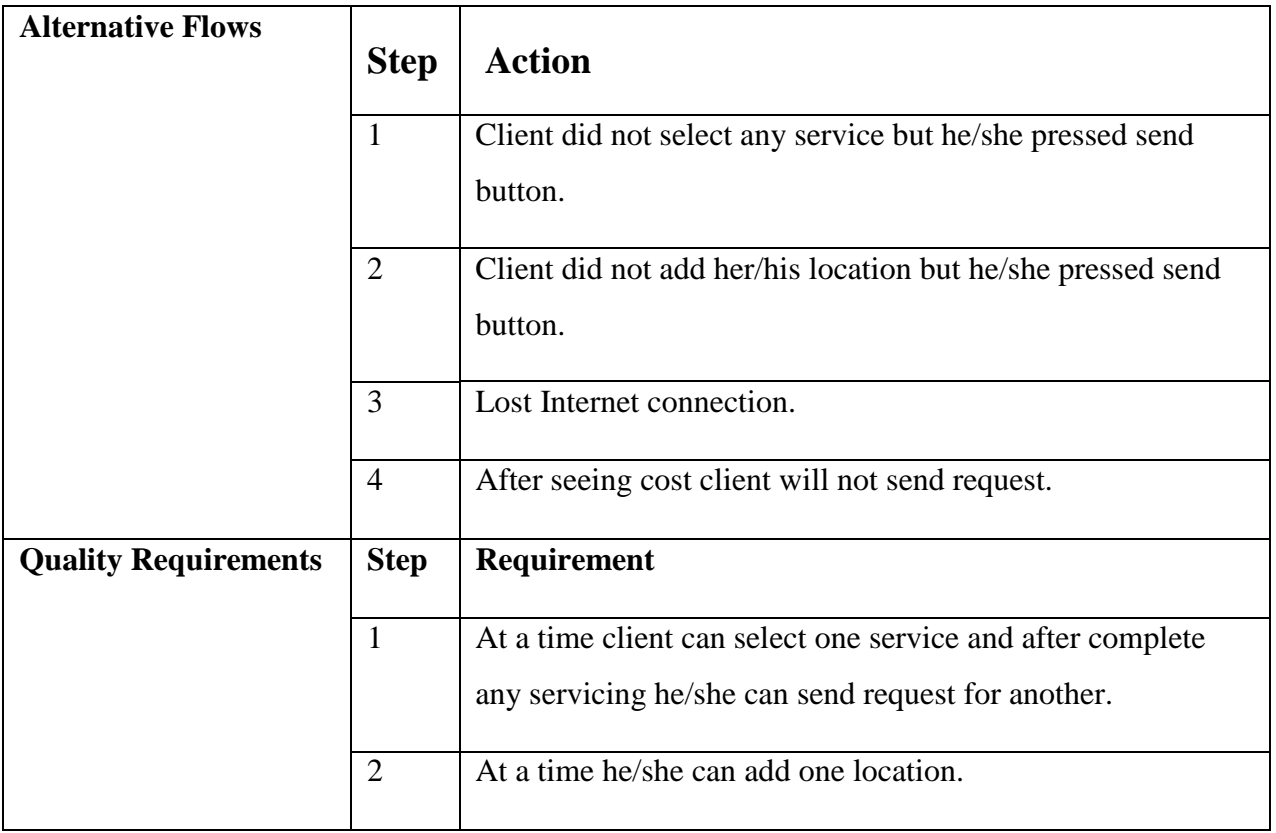

**Table 17: Use case description (send request)**

### **Scenario:**

- To send request for servicing client will launch the login page with URL.
- Client will view the service list.
- Client will choose any service and select that.
- With adding location she/he will see the servicing cost.
- Then she/he will send request for servicing or not.

### **3.2.1 Receive notification**

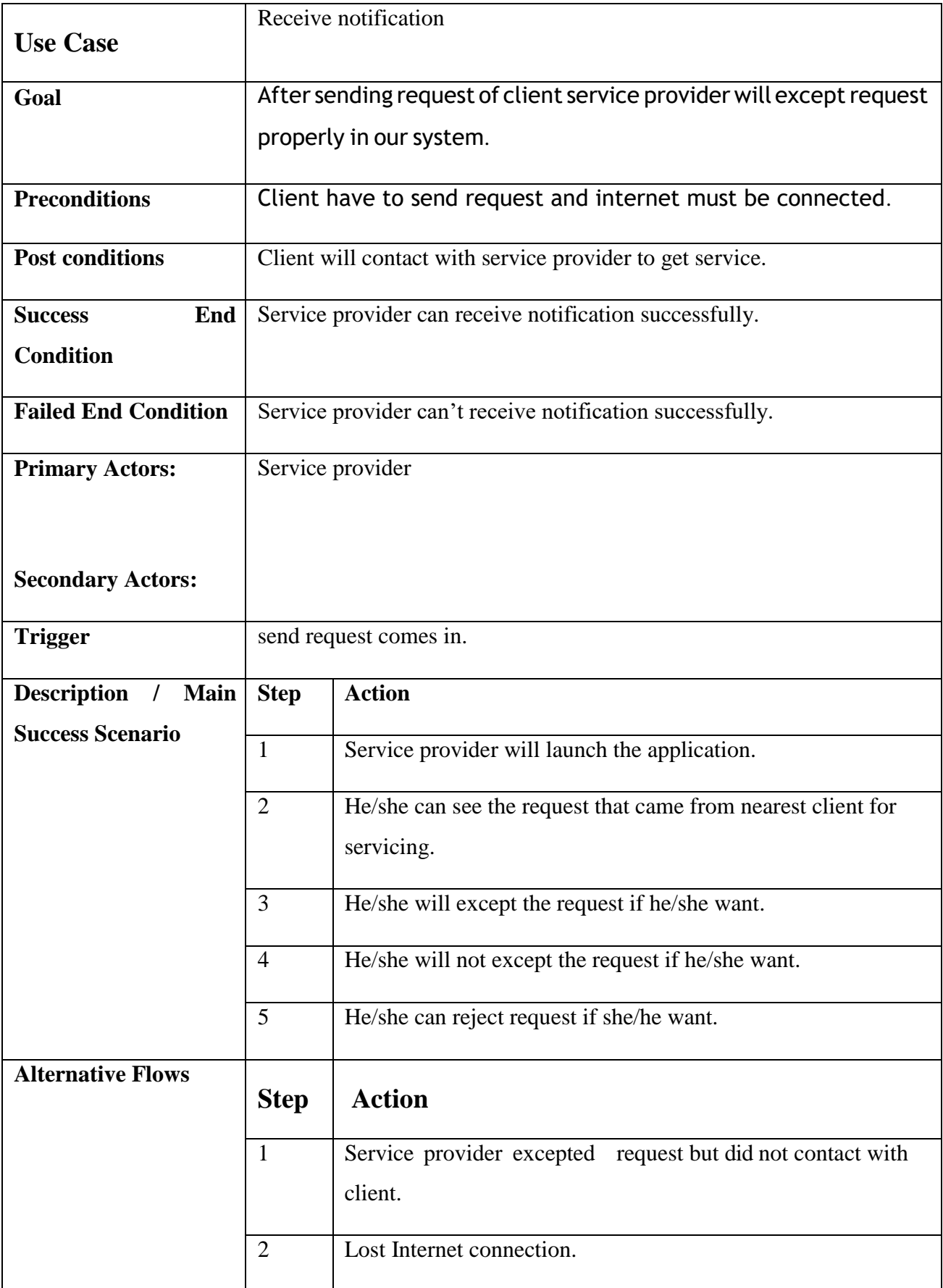

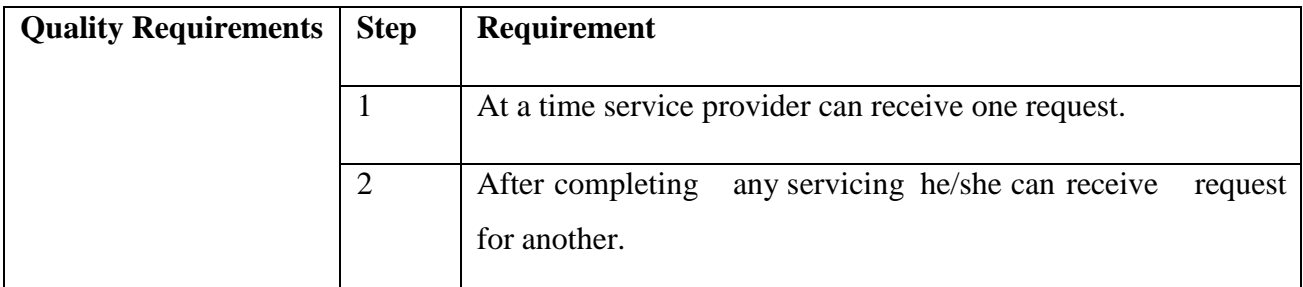

## **Table 18: Use case description (Receive notification)**

#### **Scenario:**

- To receive request for servicing service provider will connect internet always to get notification.
- After getting notification he/she will except request or not or can reject.
- Service provider can except one request at a time.
- After completing one he/she can receive another.

## **3.2.2 Add/update/delete profile**

<span id="page-26-0"></span>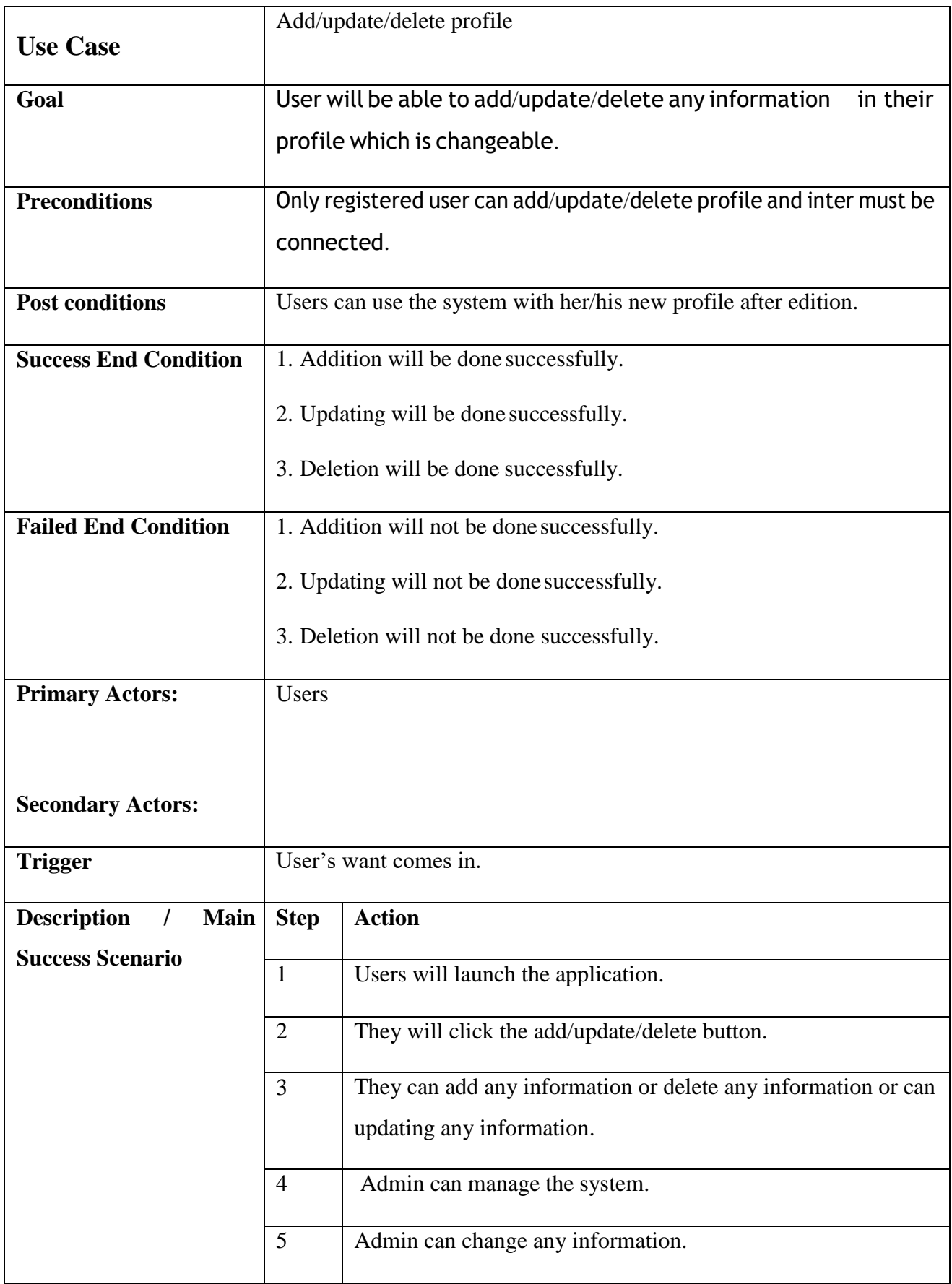

|                             | 6              | Admin can manage the system.                                 |
|-----------------------------|----------------|--------------------------------------------------------------|
|                             | $\overline{7}$ | Admin can add any authenticate member if she/he want.        |
|                             | 8              | Admin can delete any member for user's fault if she/he want. |
|                             | 9              | Admin can change her/hi won information.                     |
| <b>Alternative Flows</b>    | <b>Step</b>    | <b>Action</b>                                                |
|                             | $\mathbf{1}$   | Users will add /update invalid information                   |
|                             | $\overline{2}$ | Addition/Updating will not worked out.                       |
|                             | 3              | Lost Internet connection.                                    |
| <b>Quality Requirements</b> | <b>Step</b>    | Requirement                                                  |
|                             | $\mathbf{1}$   | Users can add/update/delete profile with valid information.  |
|                             | $\overline{2}$ | Users can add/update/delete profile for any time.            |

**Table 19: Use case description (add/update/delete profile)**

#### <span id="page-27-0"></span>**Scenario:**

- To add/update/delete profile users have to select button which he/she want.
- Then Users add/update/delete their valid information for transition.
- For addition/updating/deletion internet must be connected.
- If users didn't selected any option button he/she can't do any transition.
- Admin can maintain system and he/she can add or delete any member with authentication.
- Admin can change his/her won profile with valid information.

# <span id="page-28-1"></span><span id="page-28-0"></span>**3.3 Activity diagram**

## **3.3.0 Activity diagram for Client**

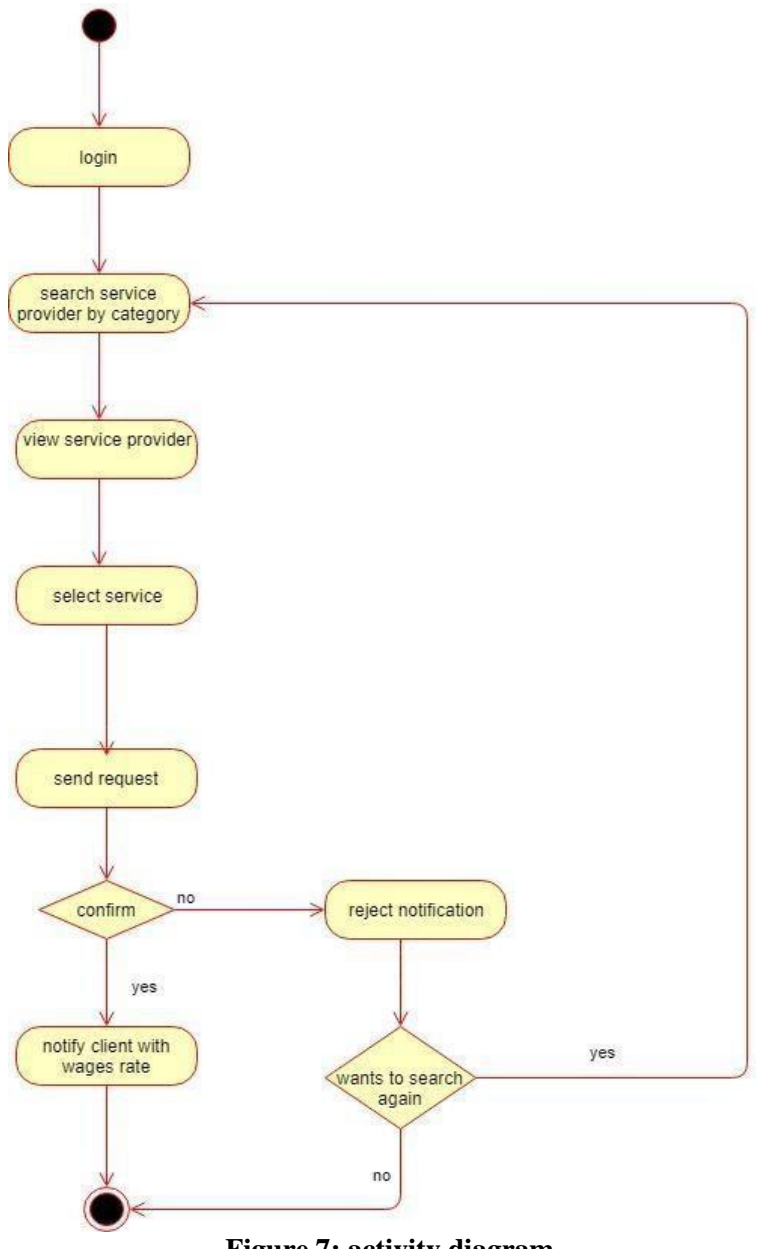

<span id="page-28-2"></span>**Figure 7: activity diagram**

**3.3.1 Activity diagram for service provider**

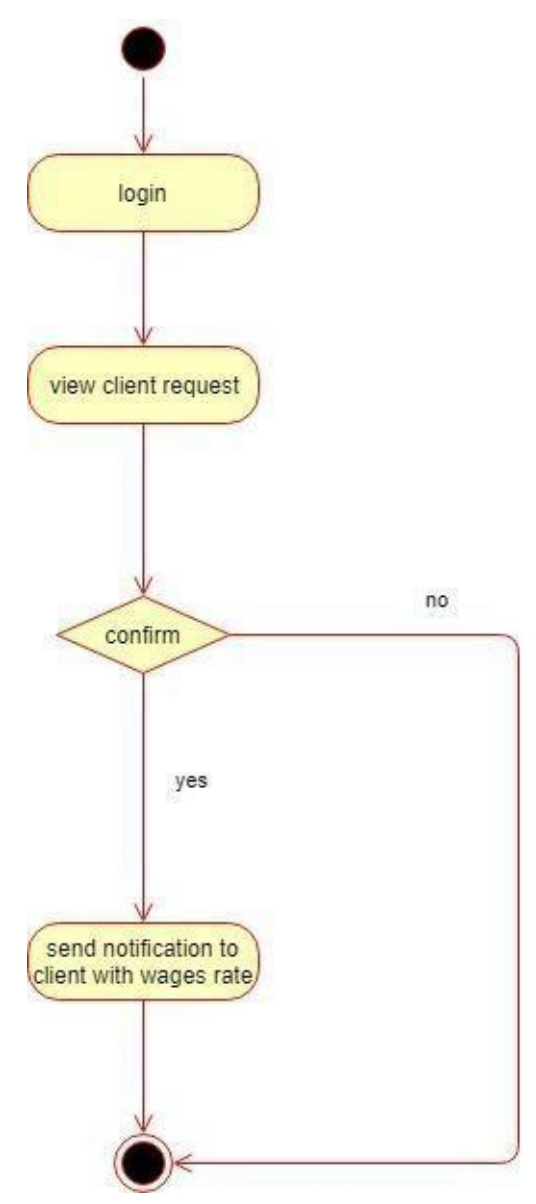

<span id="page-29-0"></span>**Figure 8: Service Provider**

## **3.3.2 Activity diagram for login**

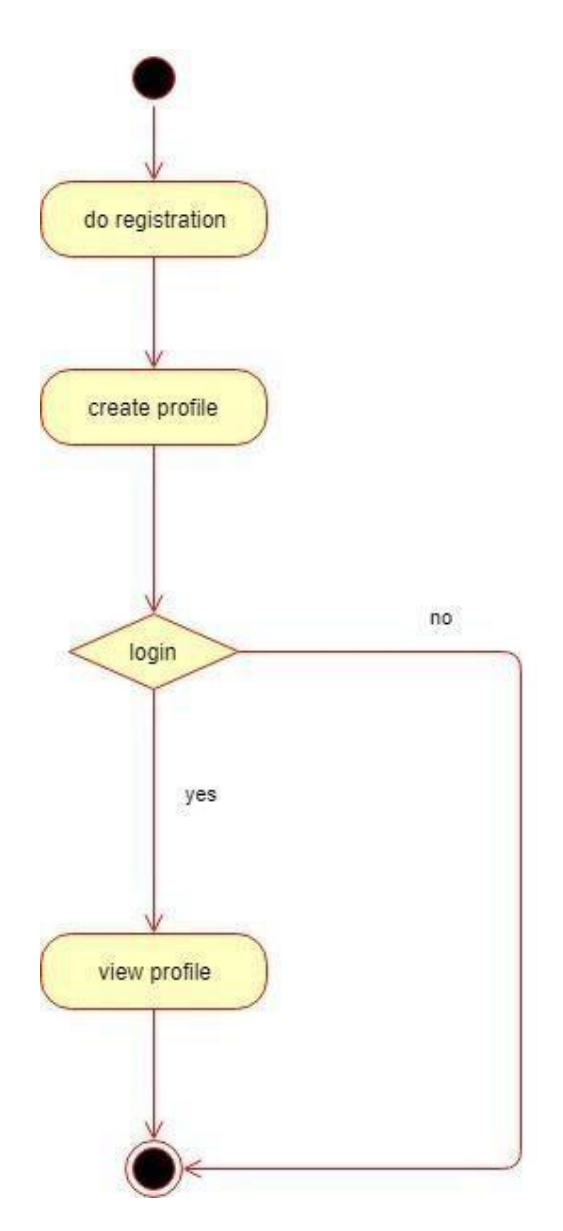

**Figure 9:login**

## **3.3.3 Activity diagram for update/edit profile**

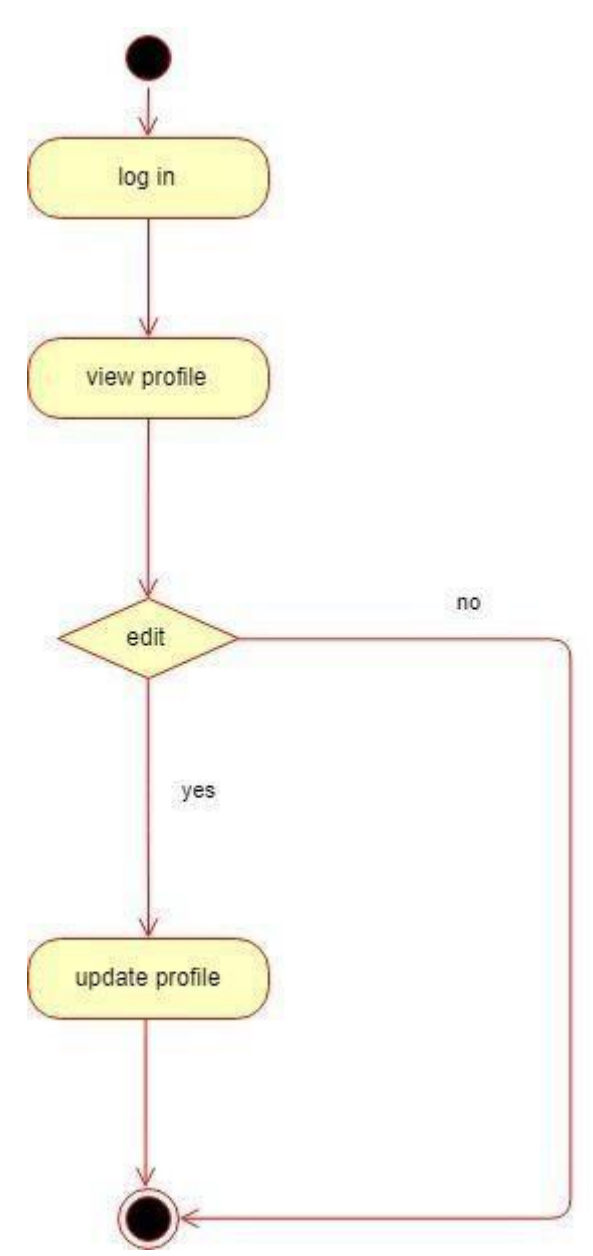

**Figure 10:update/edit profile**

## **3.3.4 Activity diagram for delete profile**

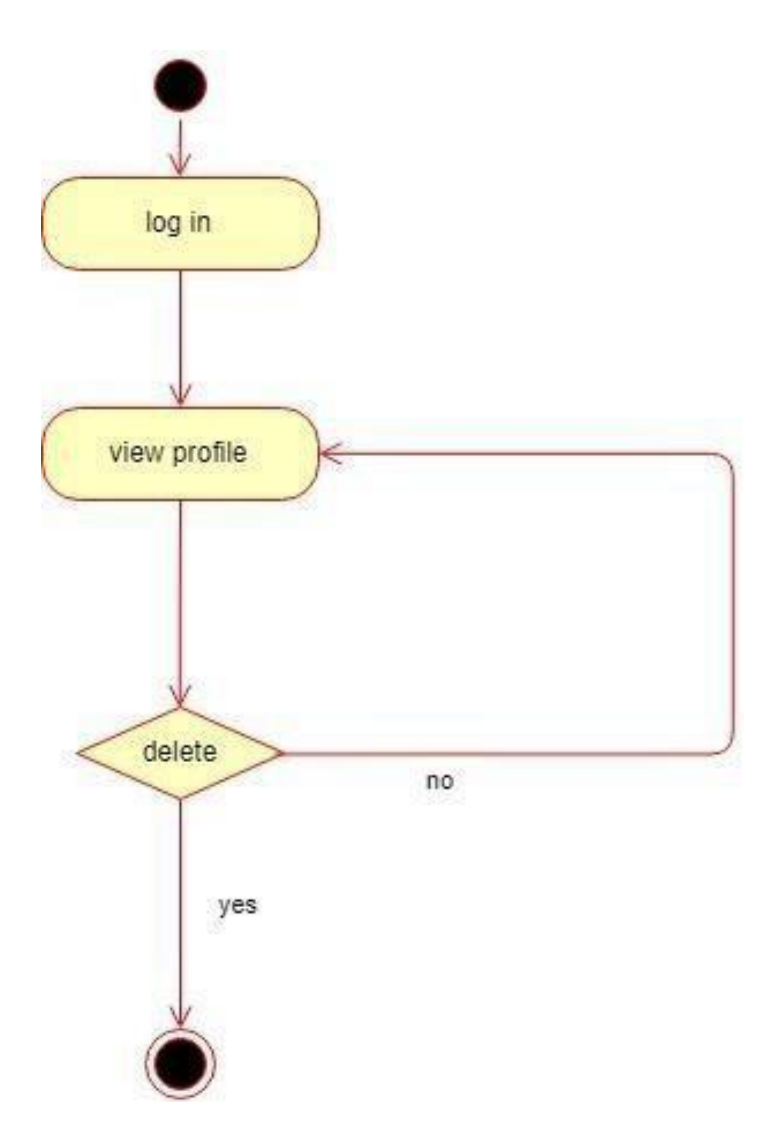

**Figure 11: Delete profile**

## **3.3.5 Activity diagram for send request**

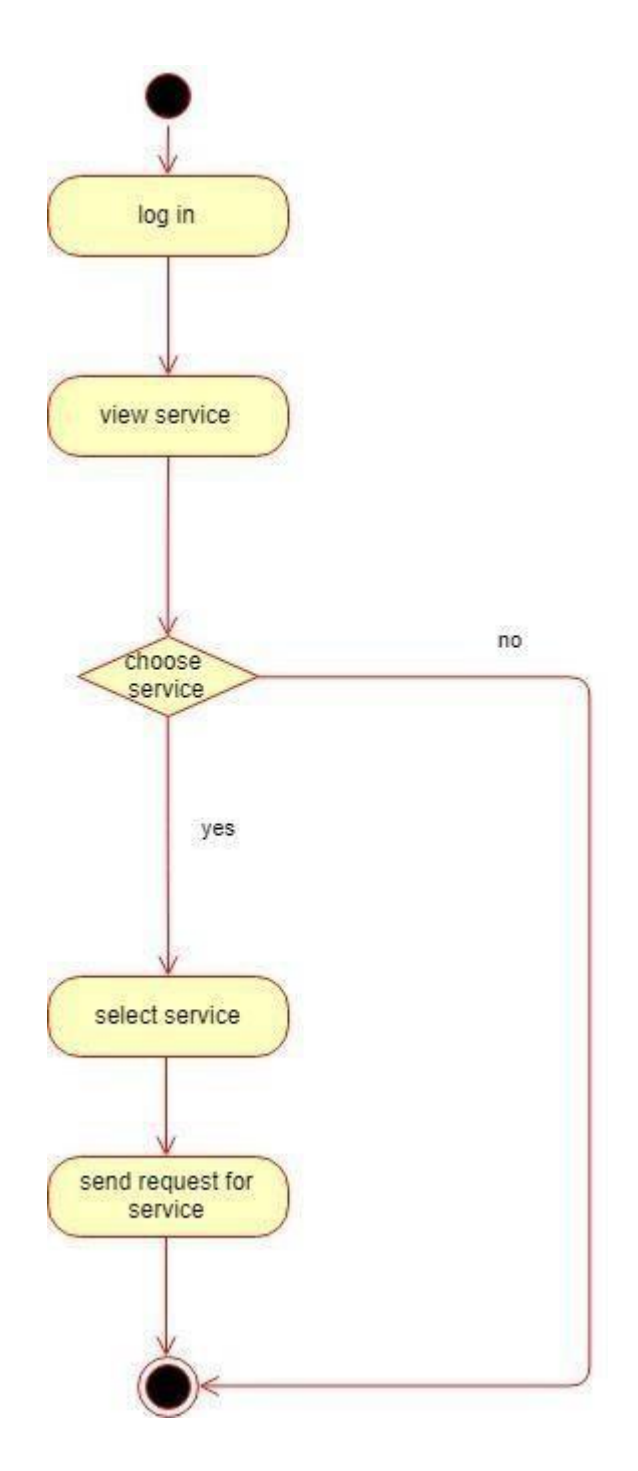

**Figure 12: send request**

## **3.3.6 Activity diagram for receive notification**

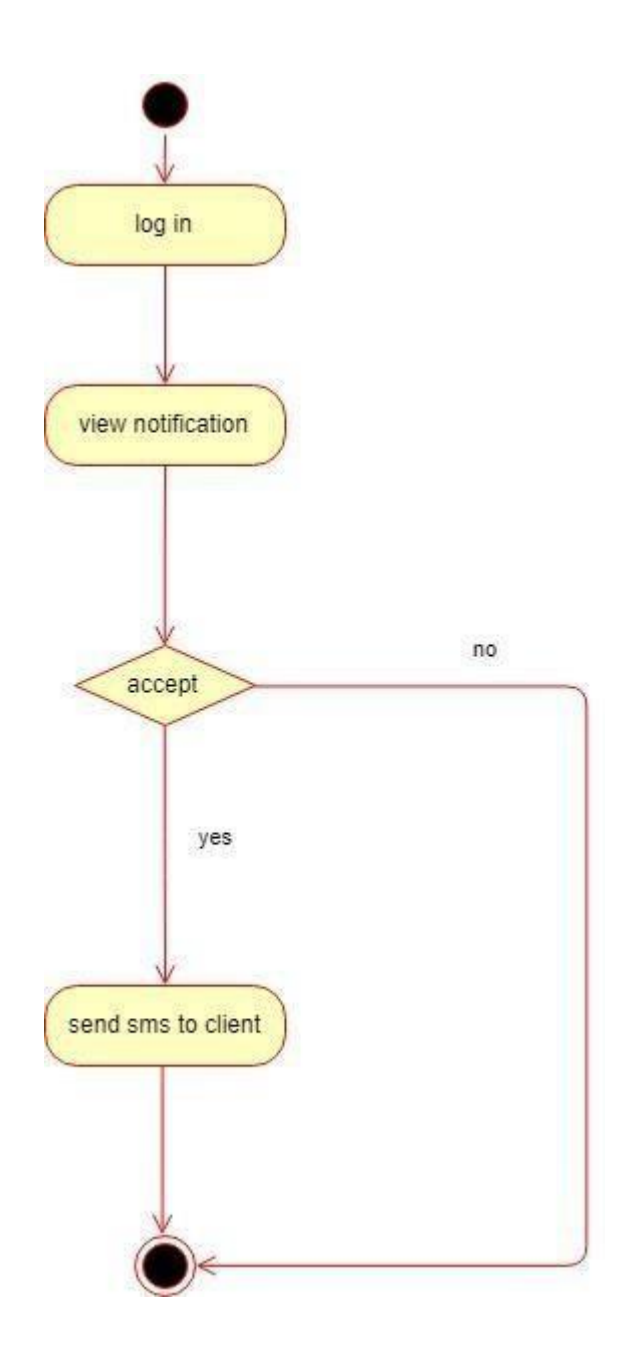

**Figure 13: receive notification**

## **3.4. System sequence diagram**

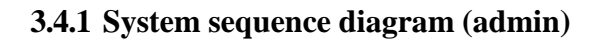

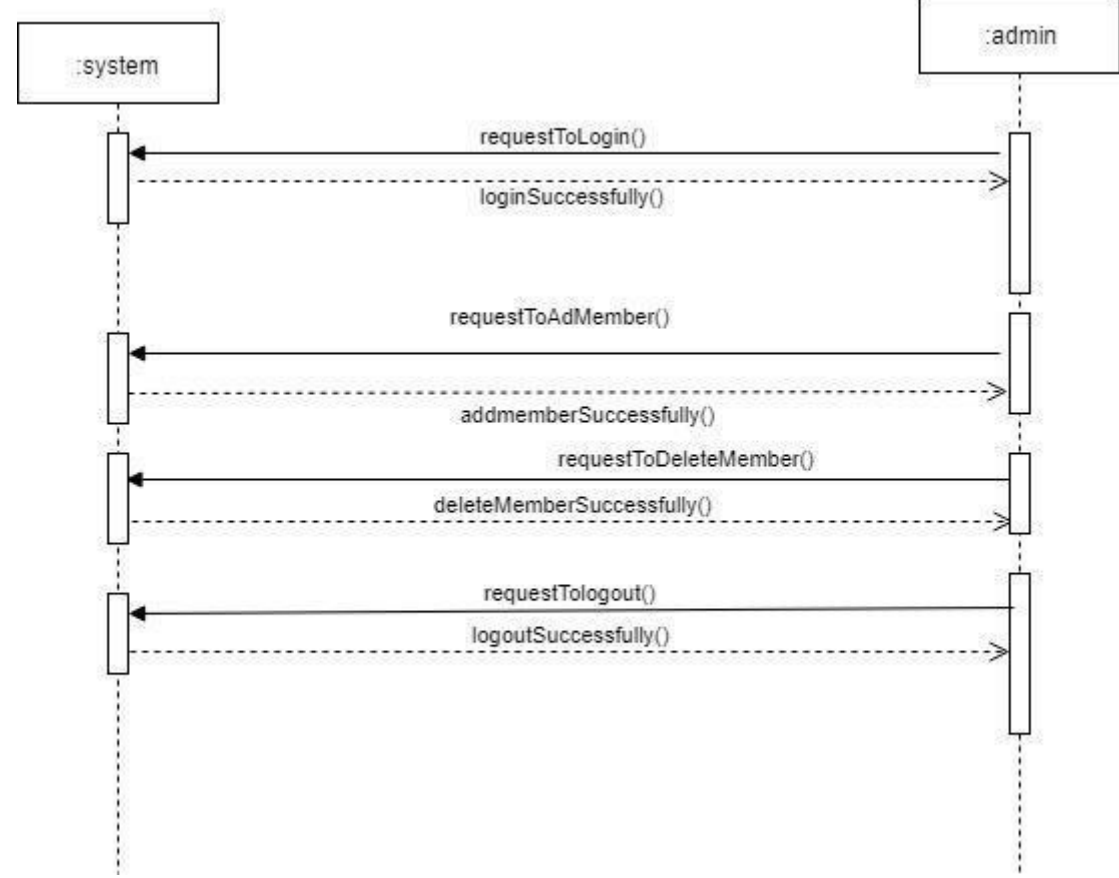

<span id="page-35-0"></span>**Figure 14: System Sequence Diagram**

## **3.4.2 System sequence diagram (service provider)**

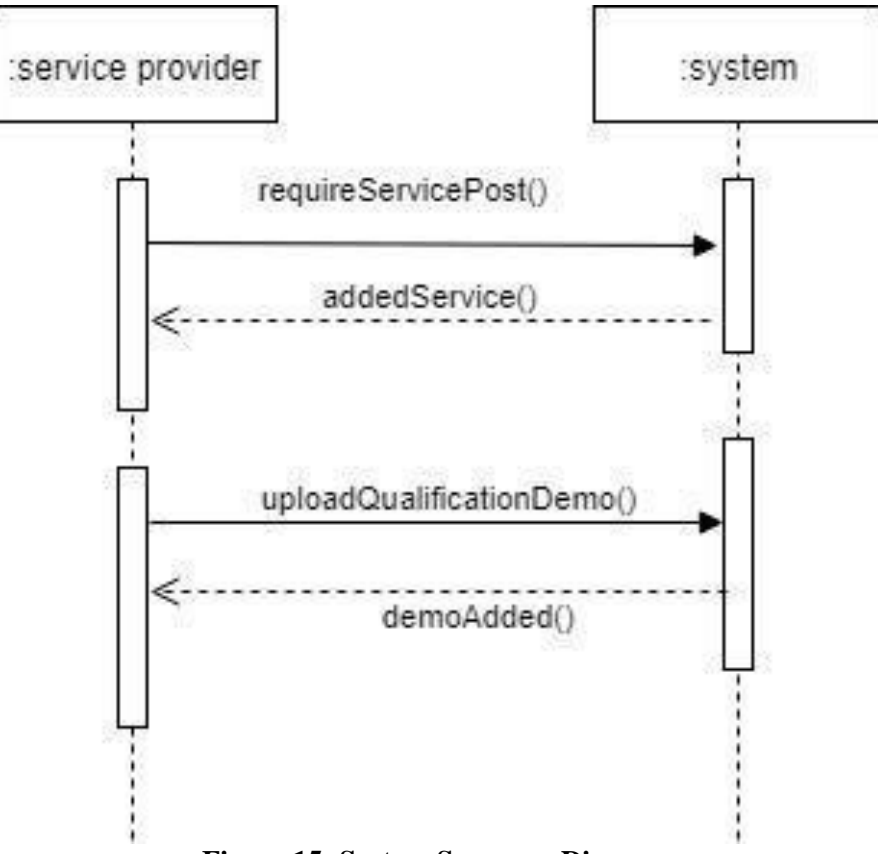

<span id="page-36-0"></span>**Figure 15: System Sequence Diagram**

## **3.4.3 System sequence diagram (Client)**

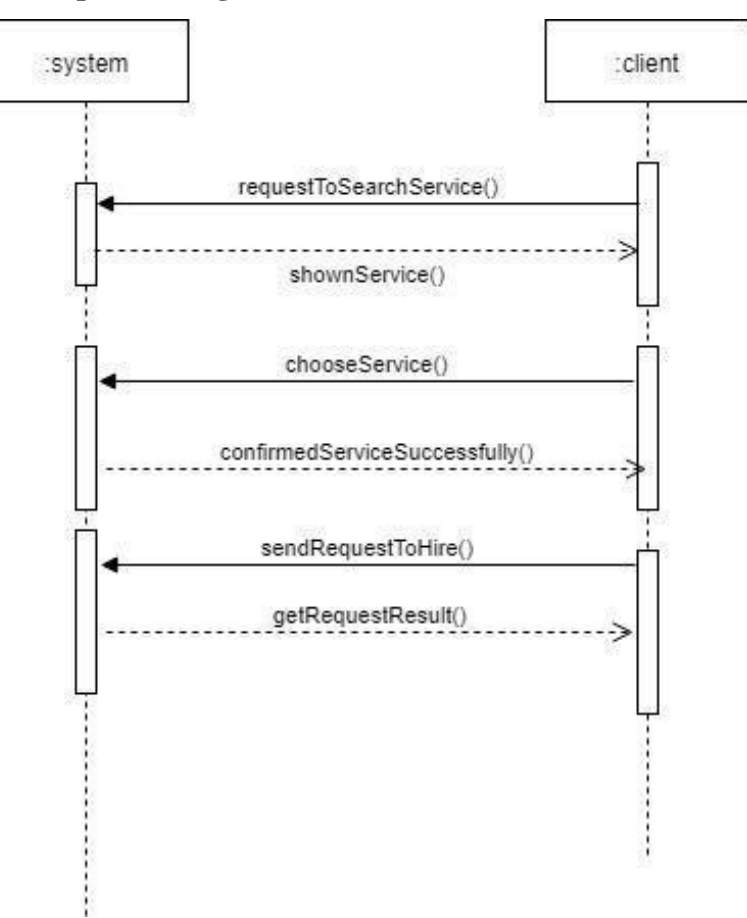

<span id="page-37-0"></span>**Figure 16: System Sequence Diagram**

## <span id="page-38-1"></span> **Chapter 4 System Design Specification**

### <span id="page-38-2"></span><span id="page-38-0"></span>**4.1 Sequence Diagram**

### **4.1.1 Sequence Diagram (Admin)**

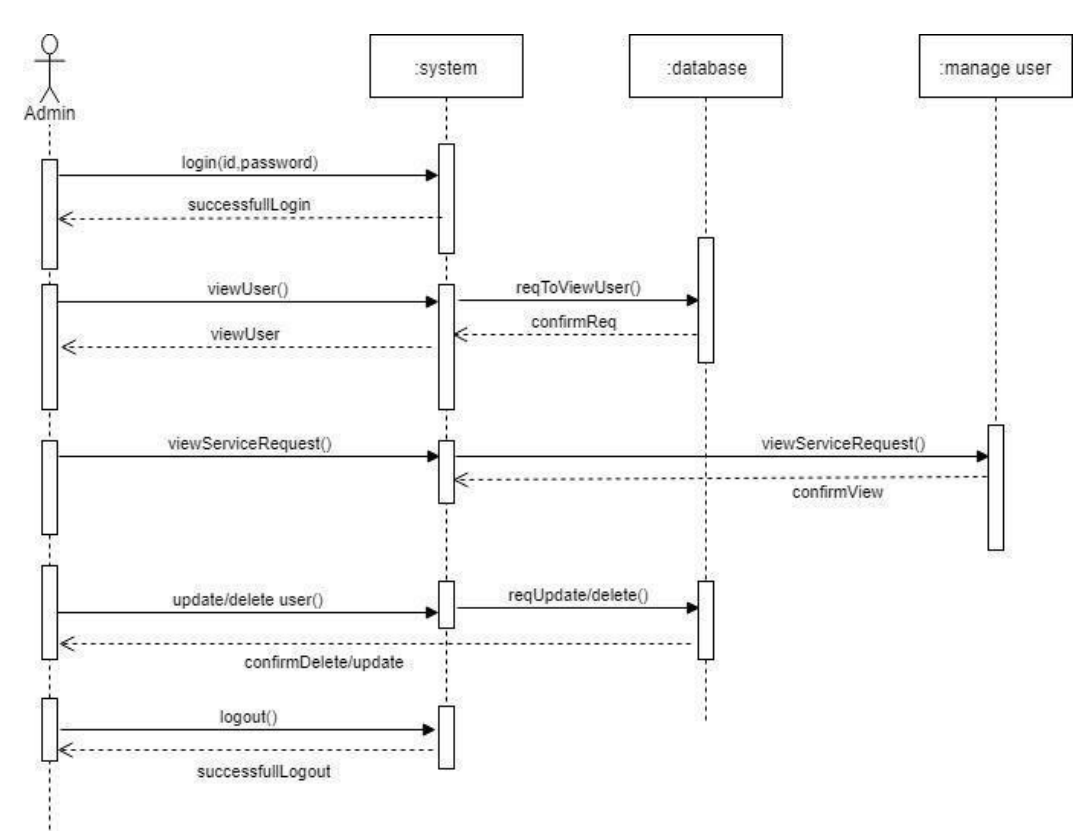

<span id="page-38-3"></span>**Figure 17: Sequence Diagram**

## **4.1.2 Sequence diagram (service provider)**

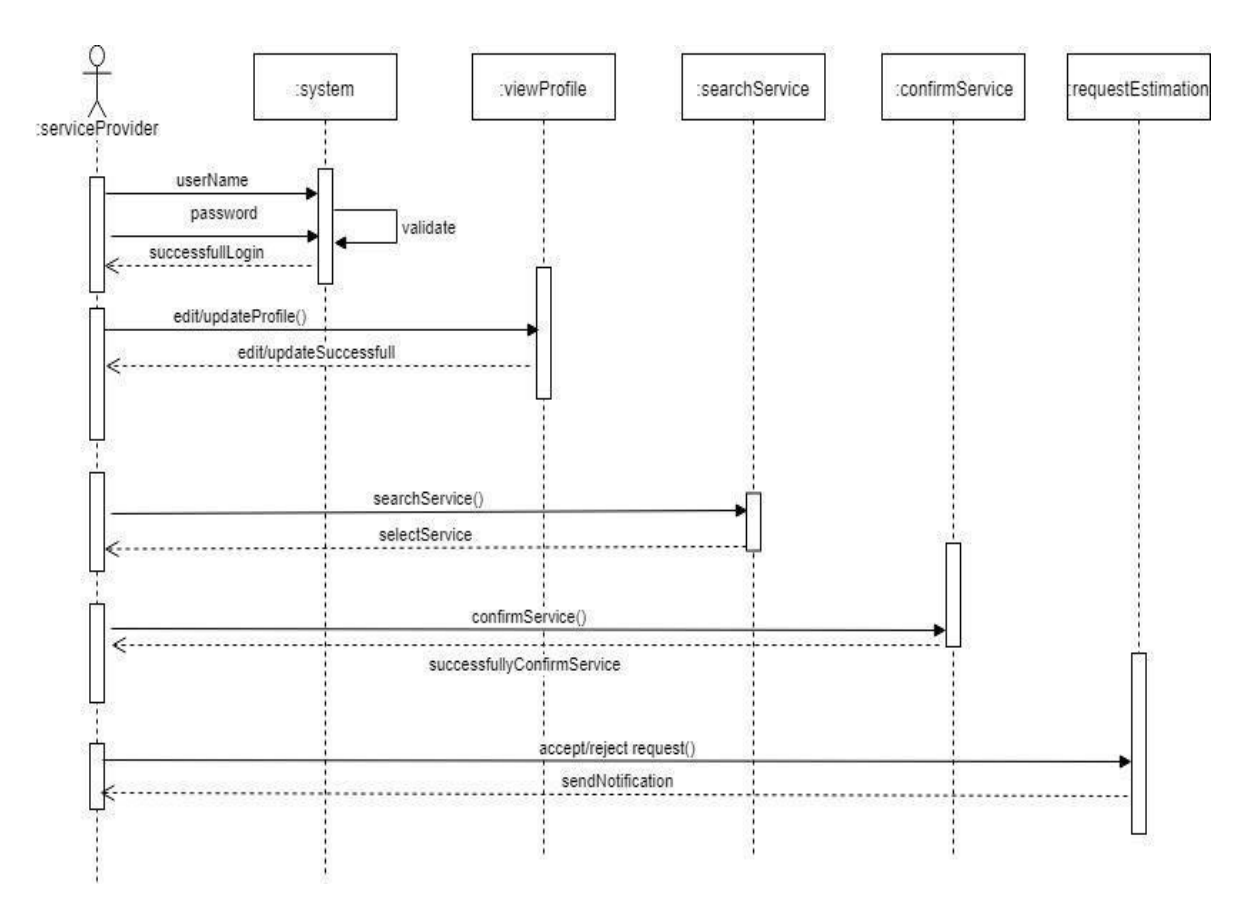

<span id="page-39-0"></span>**Figure 18: Sequence Diagram**

### **4.1.3 Sequence Diagram (Client)**

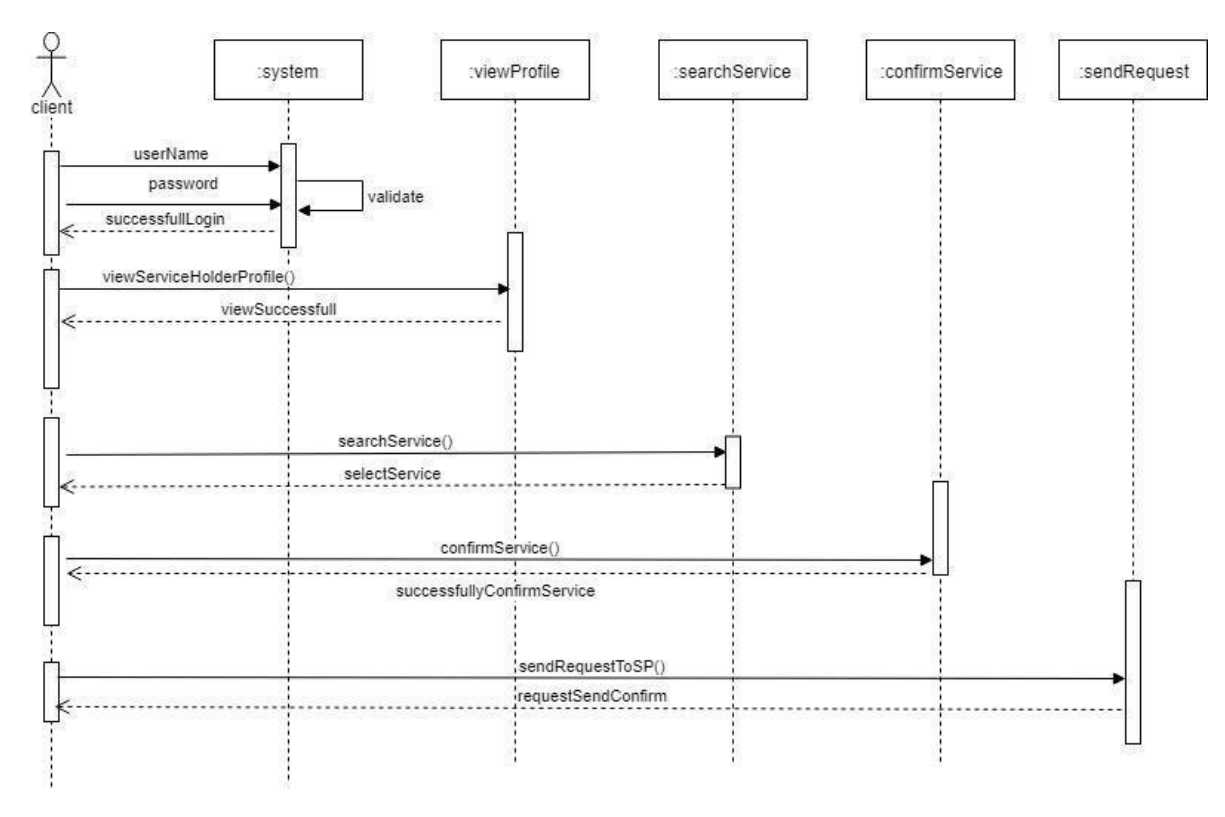

**Figure 19: Sequence Diagram**

### <span id="page-40-0"></span>**4.1.4 Sequence Diagram (login admin)**

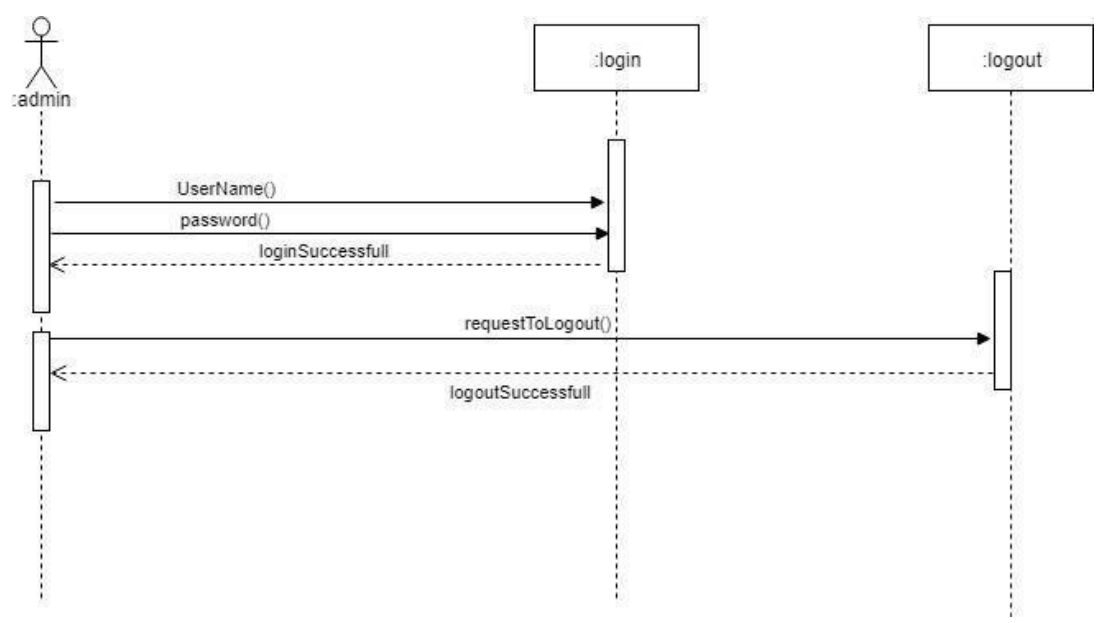

**Figure 20: Sequence diagram**

## **4.1.5 Sequence Diagram (login service provider)**

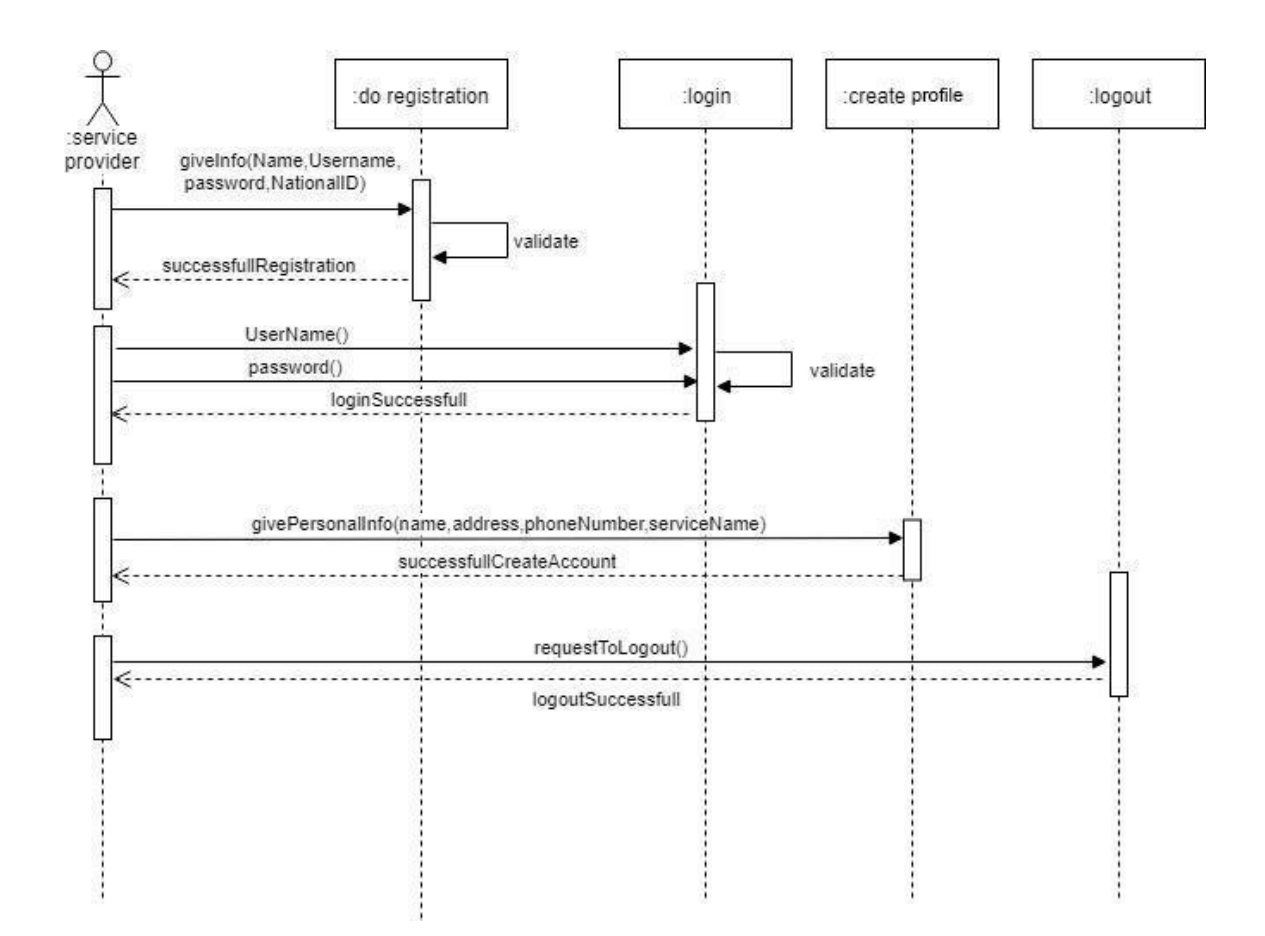

**Figure 21: sequence Diagram**

## **4.1.6 Sequence Diagram (login client)**

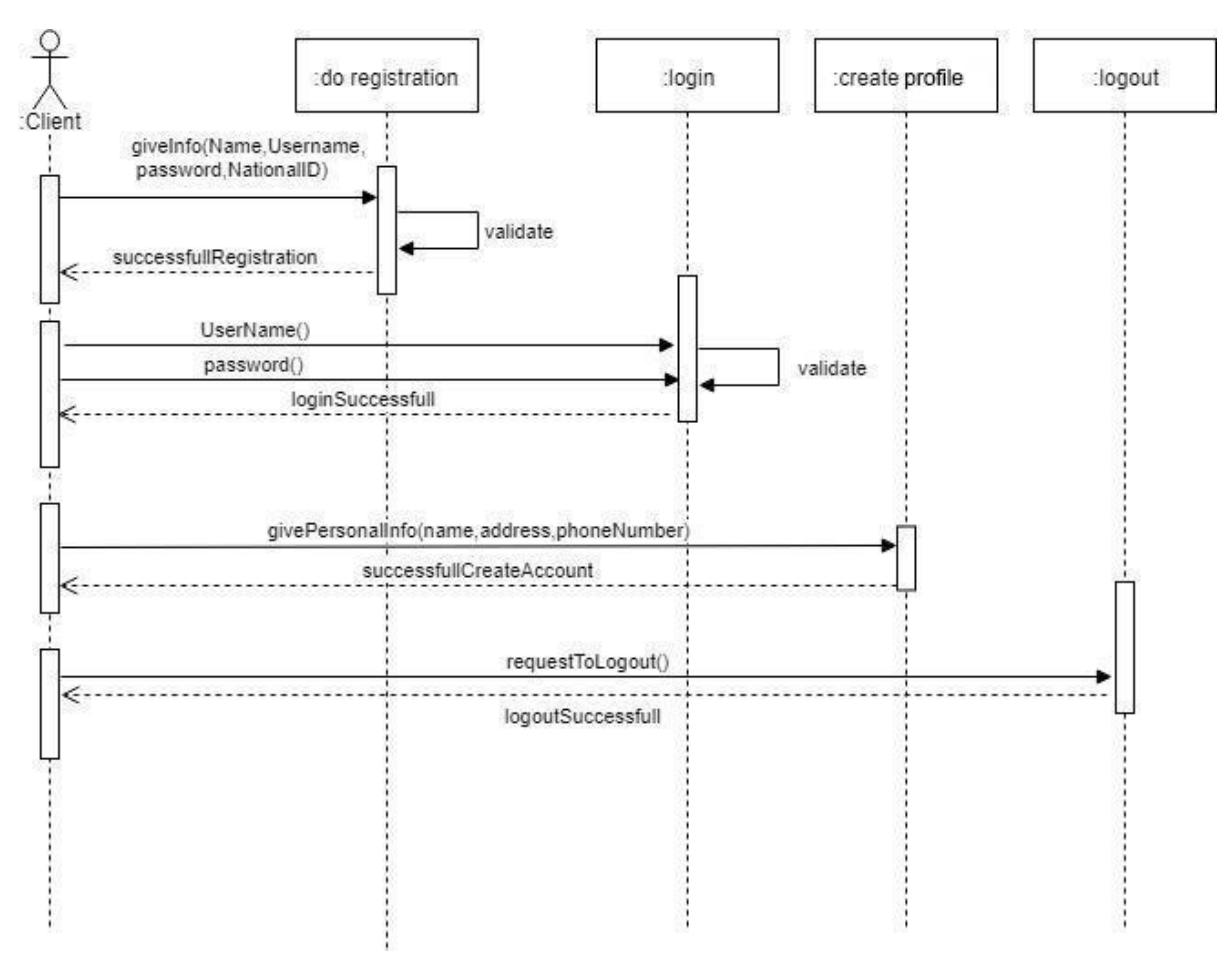

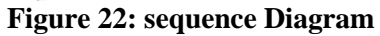

## **4.1.7 Sequence Diagram (Receive notification)**

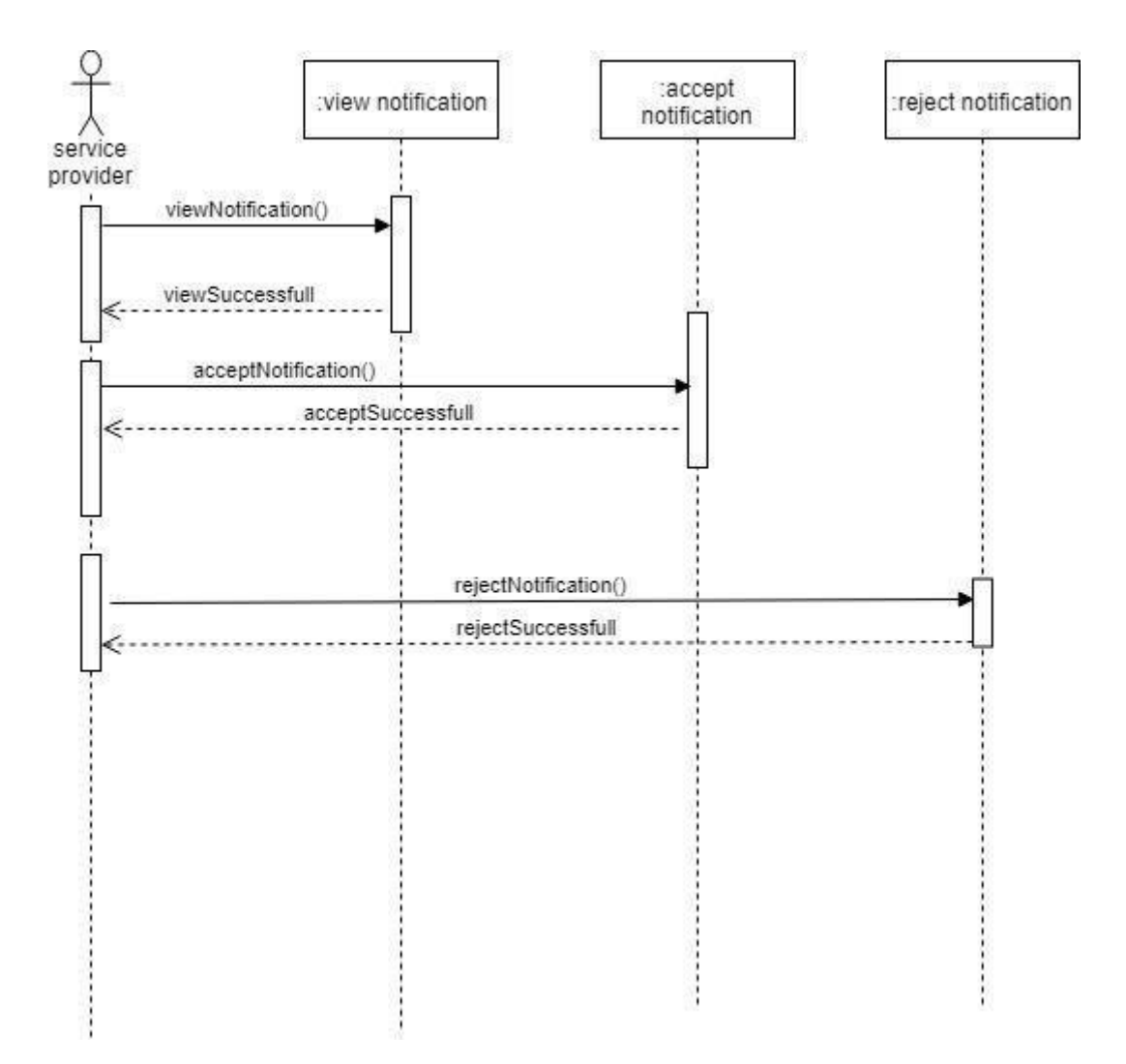

**Figure 23:Sequence Diagram**

# **4.1.7 Sequence Diagram (send request for service)**

**.**

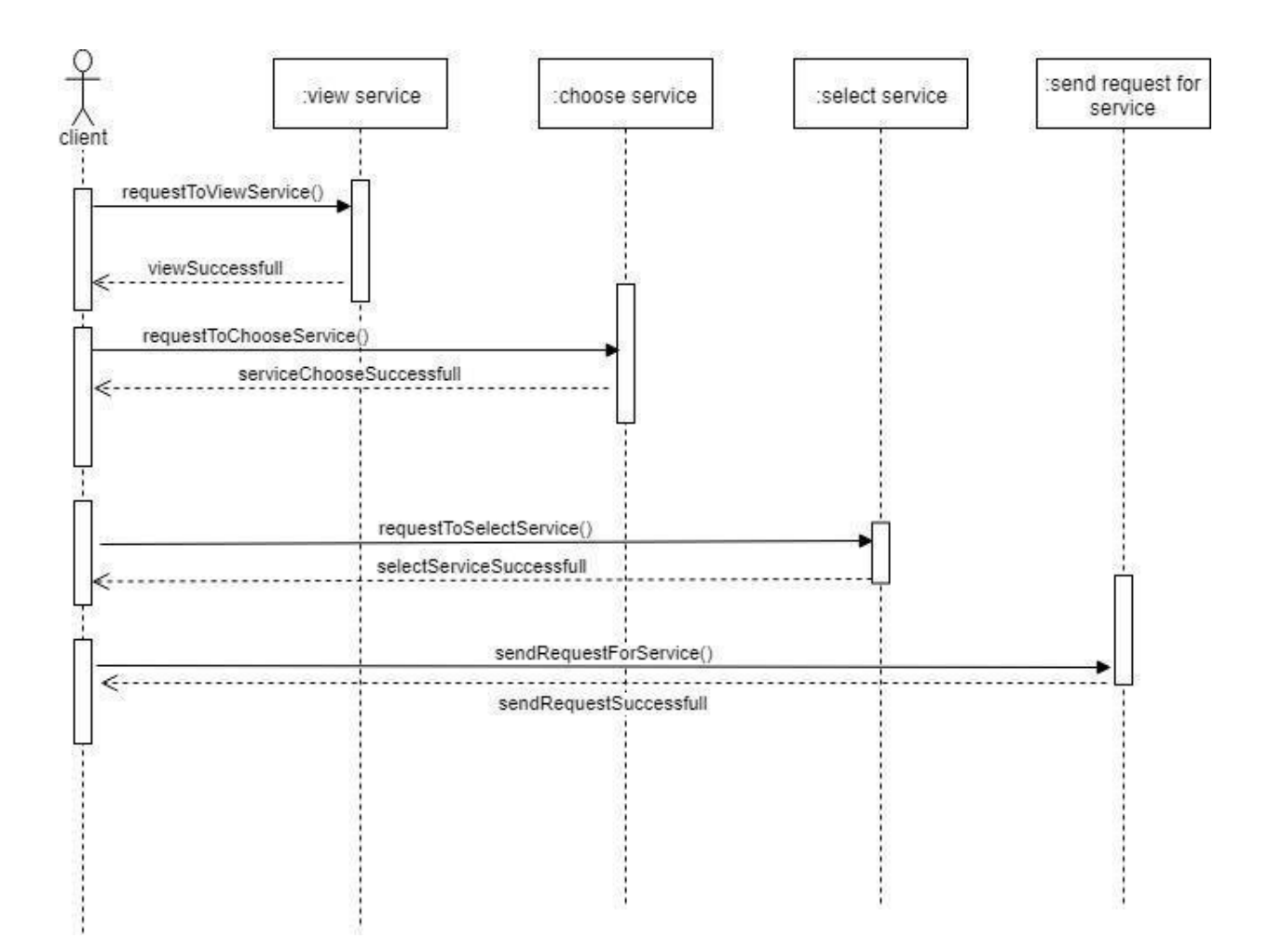

**Figure 24: sequence Diagram**

## **4.1.8 Sequence Diagram (manage user)**

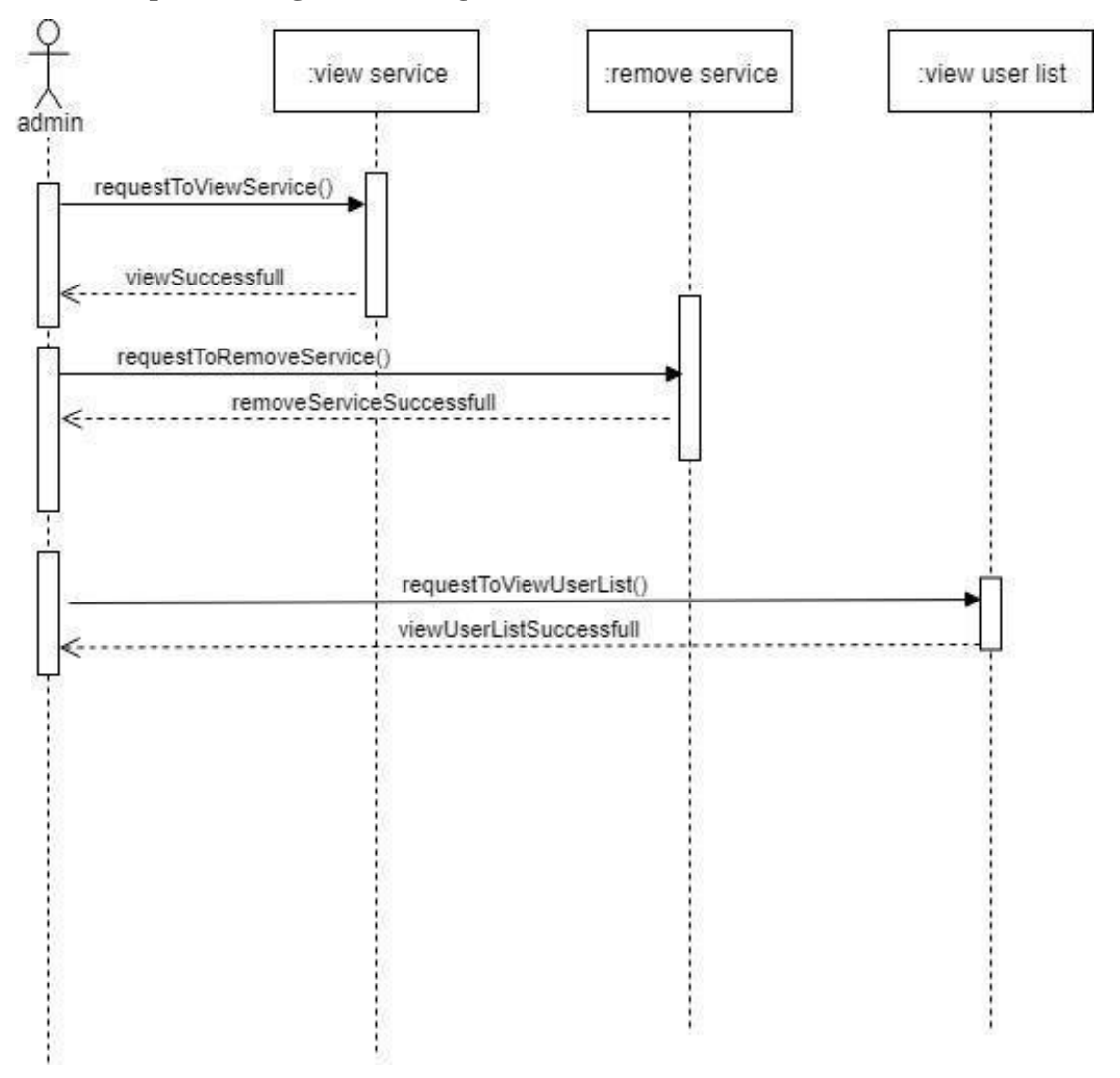

**Figure 25: Sequence Diagram**

#### **4.3. Class Diagram**

<span id="page-46-0"></span>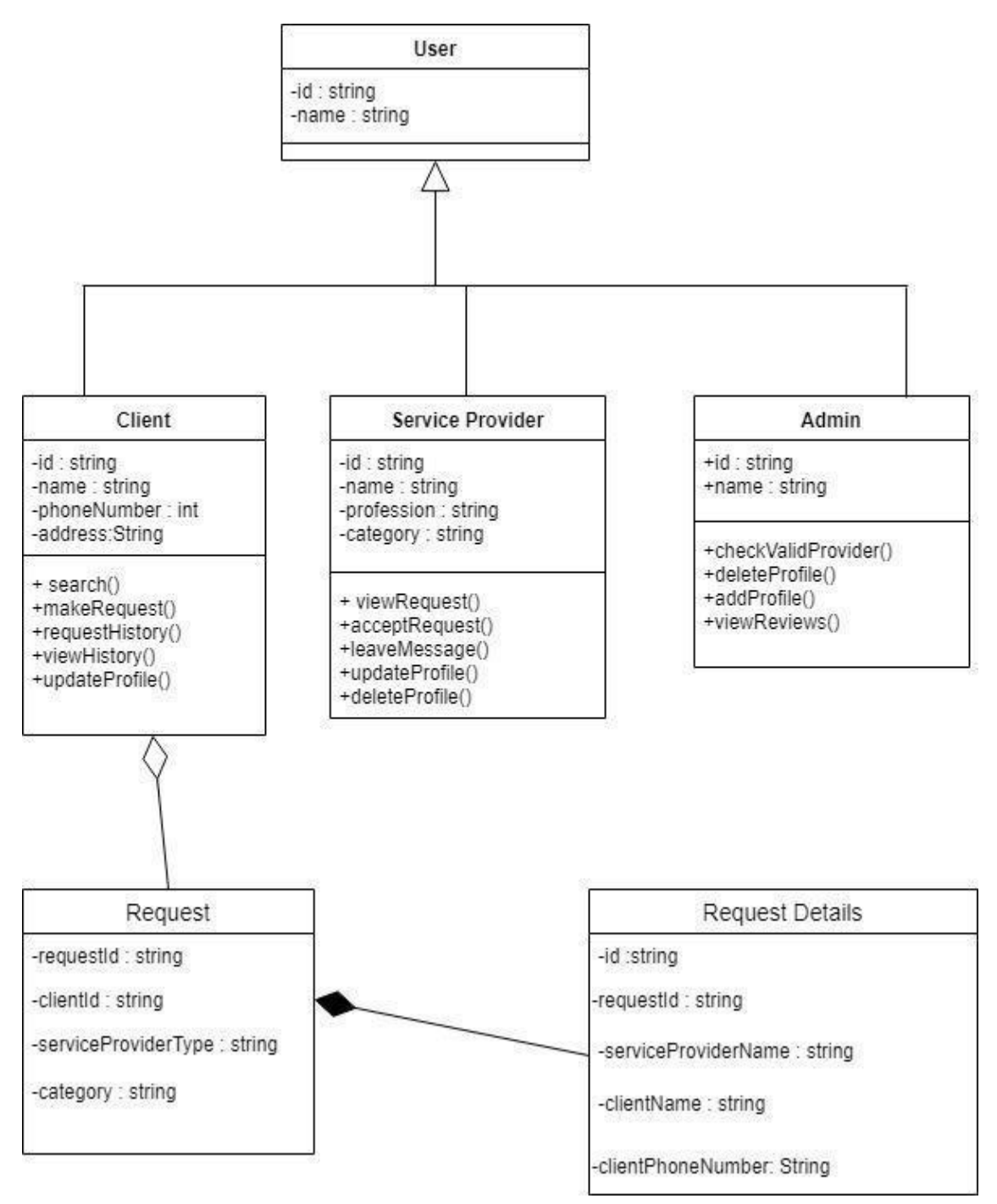

<span id="page-46-1"></span>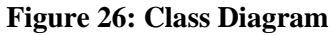

#### **4.4 DFD (Data flow Diagram)**

#### **4.4.1 DFD (Level-0)**

<span id="page-47-0"></span>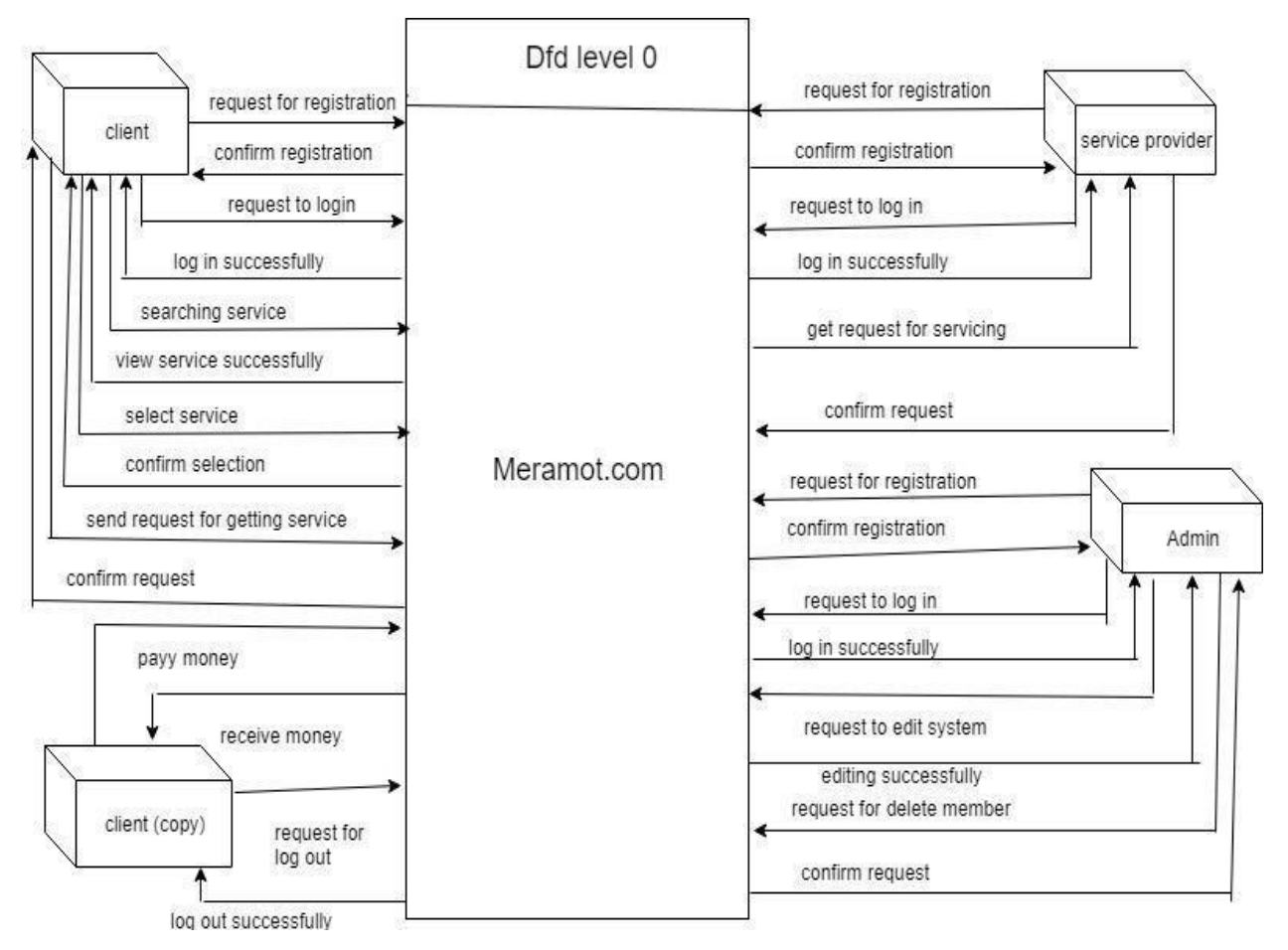

<span id="page-47-1"></span>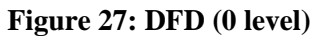

#### **4.4.2 DFD (Level-1)**

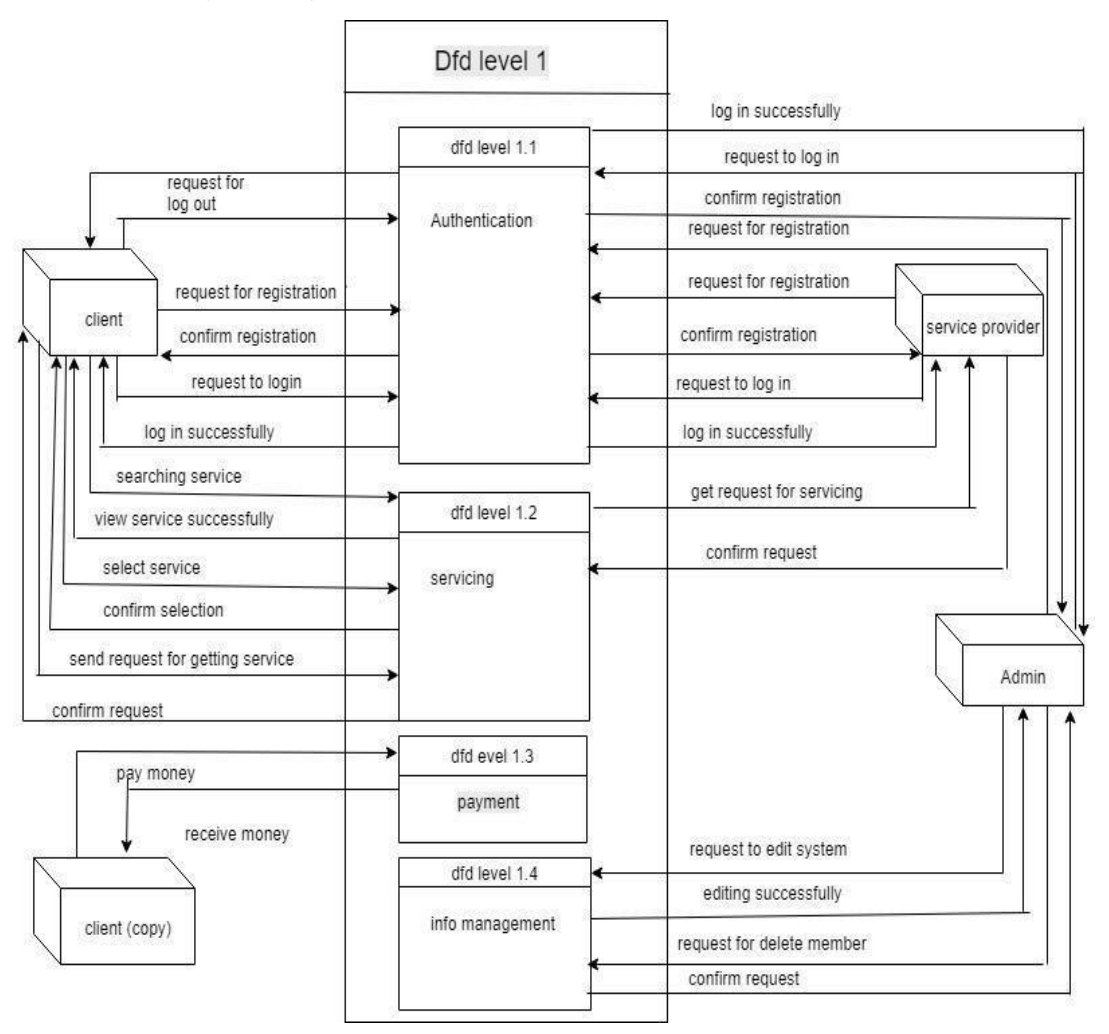

<span id="page-48-0"></span>**Figure 28: DFD level-1**

#### **4.5. Database Schema**

<span id="page-49-0"></span>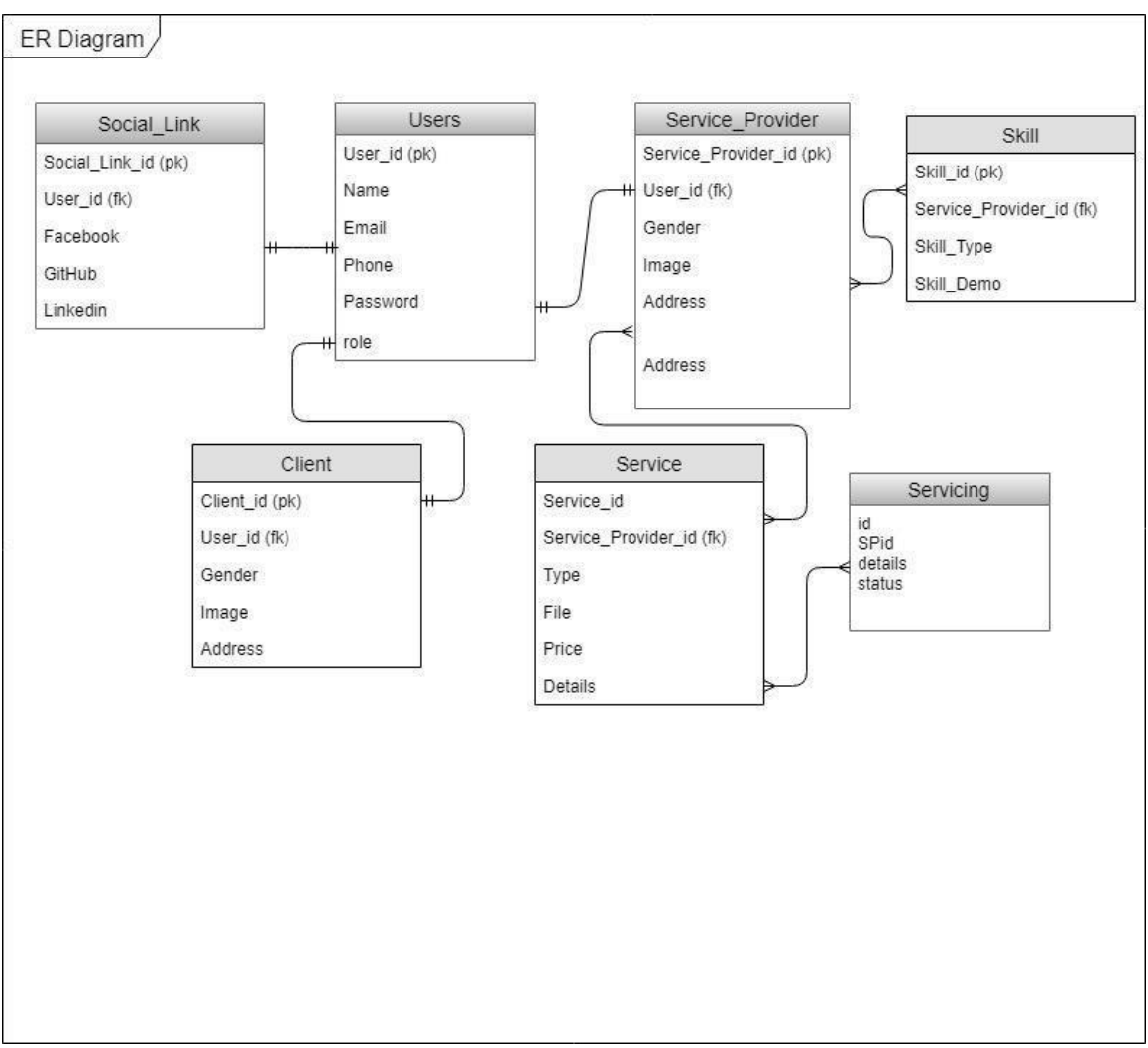

<span id="page-49-1"></span>**Figure 29: Database Schema**

### **4.5.1 ER Diagram**

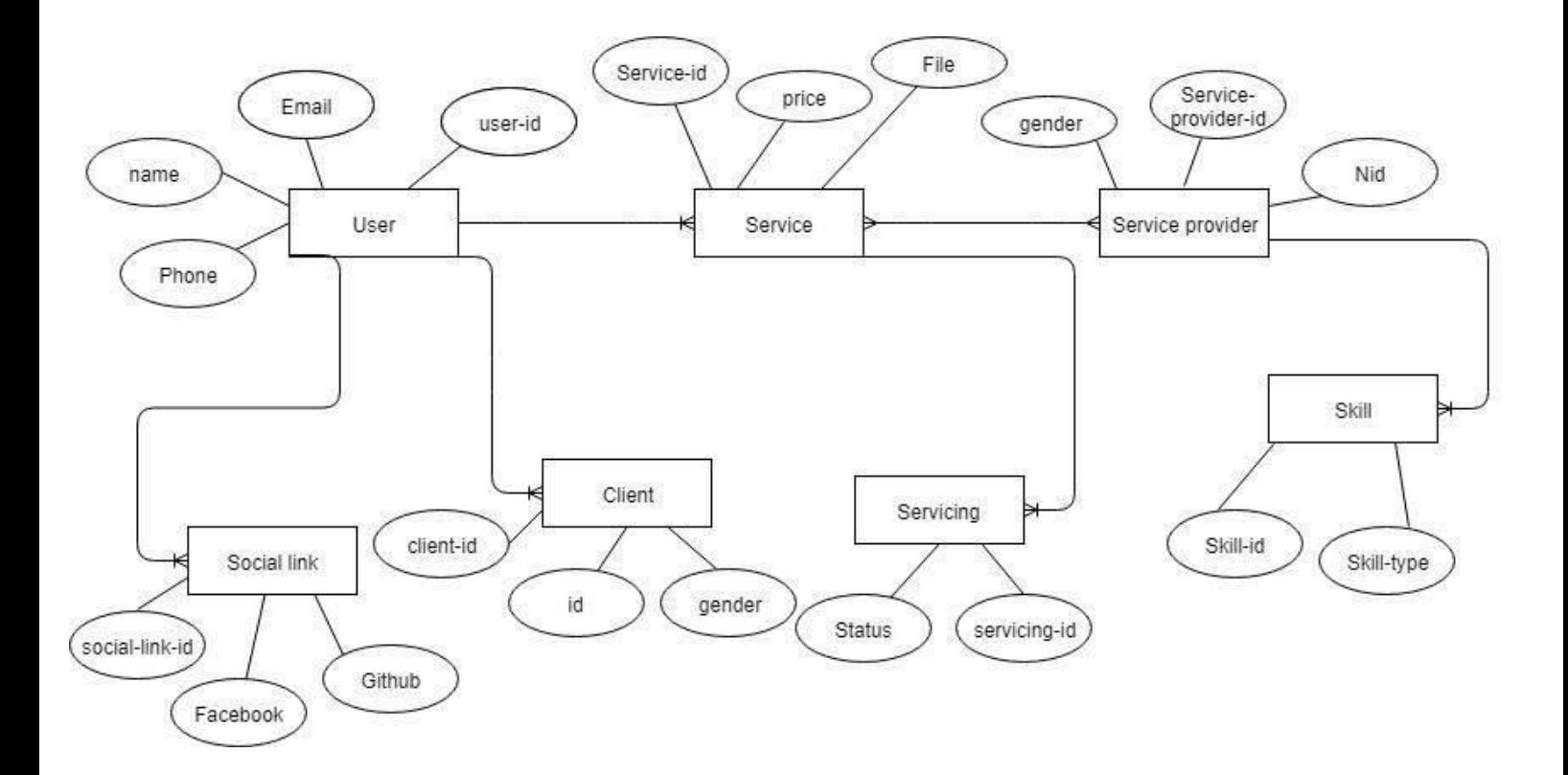

**Figure 30: ER Diagram**

## <span id="page-51-1"></span> **Chapter 5 System Testing**

## <span id="page-51-3"></span><span id="page-51-2"></span><span id="page-51-0"></span>**5.1Testing Features**

## **5.1.1 Features to be tested**

| Featured id | Featured name                       | Description             | Involved user    |
|-------------|-------------------------------------|-------------------------|------------------|
| 001         | Login(admin)                        | Check admin log in is   | Admin            |
|             |                                     | working or not          |                  |
| 002         | $\overline{\text{Log}}$ in (client) | Check client log in is  | Client           |
|             |                                     | working or not          |                  |
| 003         | in(service<br>Log                   | check service provider  | Service provider |
|             | provider)                           | is working or not       |                  |
| 004         | send request (client)               | Check sending request   | client           |
|             |                                     | is working or not       |                  |
| 005         | Receive                             | Check<br>receiving      | Service provider |
|             | notification(service                | notification<br>is      |                  |
|             | provider)                           | working or not          |                  |
| 006         | Add<br>phone                        | Check<br>addition<br>is | client           |
|             | number(client)                      | working or not          |                  |
| 007         | Add<br>phone                        | is<br>Check<br>addition | Service provider |
|             | number(service                      | working or not          |                  |
|             | provider)                           |                         |                  |
| 008         | Update address(client)              | Check<br>updating<br>is | client           |
|             |                                     | working or not          |                  |
| 009         | Update                              | is<br>Check<br>updating | Service provider |
|             | address(service                     | working or not          |                  |
|             | provider)                           |                         |                  |
| 010         | Add member(admin)                   | Check adding member     | admin            |
|             |                                     | is working or           |                  |
|             |                                     | not                     |                  |

**Table 20: Features to be tested**

#### **5.1.1 Features not to be tested**

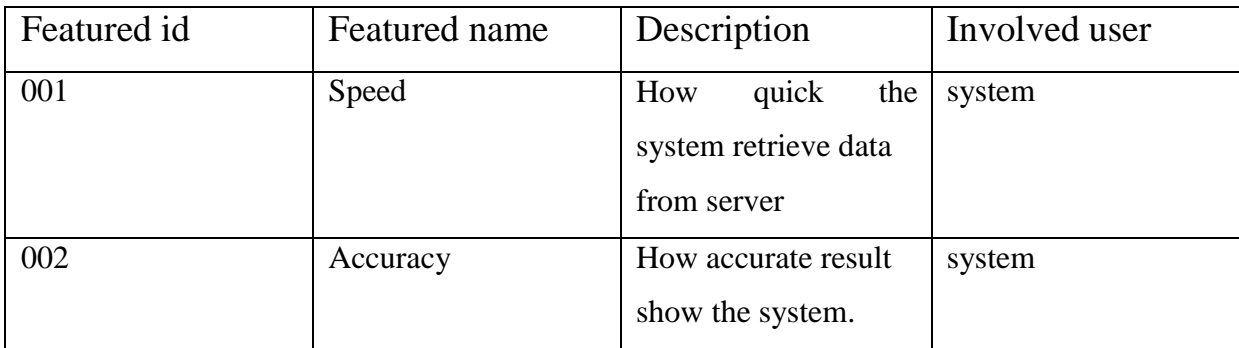

#### **Table 21: Testing features (not to be tested)**

#### <span id="page-52-1"></span><span id="page-52-0"></span>**5.2 Testing Strategies 5.2.1. Test Approach**

<span id="page-52-2"></span>A test approach is the test strategy implementation of a project, defines how testing would be carried out. Test approach has two techniques: Proactive – An approach in which the test design process is initiated as early as possible in order to find and fix the defects before the build is created. Test strategy is to show how the system is to be tested and also gives precise procedures to be followed during the test plan. The test date is identified, what is being tested and the expected output as well as the actual input. Test plan is one of the standard documents that should be produced in most software engineering projects. If the project does not have any test plan this means that the software produced is of low quality. This may not be acceptable to the user since it will not satisfy their needs. The test plan should be written as soon as you have identified the requirements. The system will be tested with sample data to see how it would handle input and output functions as well as extreme data or conditions to determine the system behavior in overloaded situation which will directly slow the system that behaves in failure or extreme situations.

## **5.3 Testing Environment (Hardware/Software requirements)**

**Software:** Google Chrome

#### **Hardware:**

- 1. Android Mobile
- 2. Computer
- 3. Laptop

# <span id="page-53-0"></span>**5.3 Test Cases**

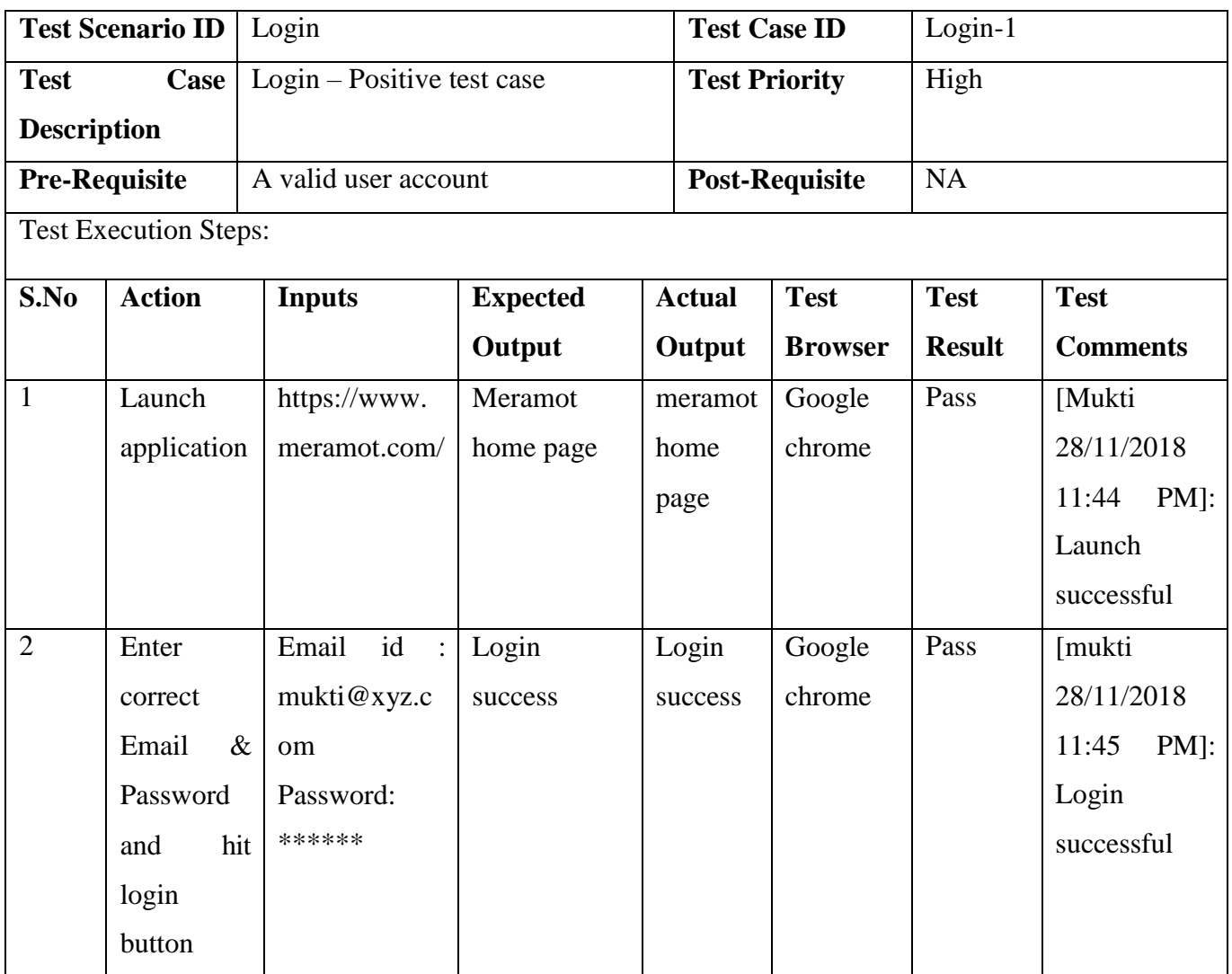

**Table 22: Test Case Login**

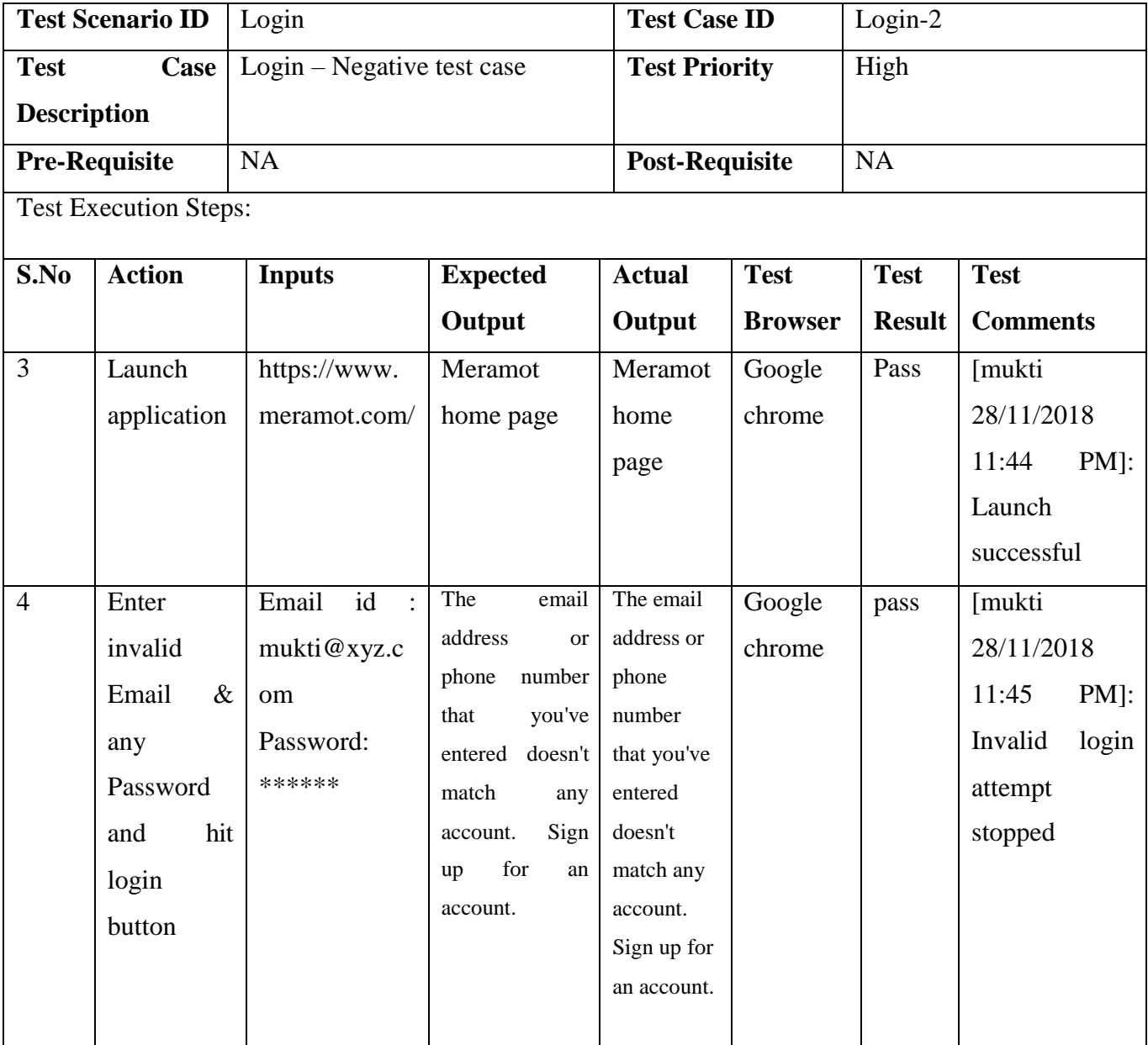

**Table 23: Login negative**

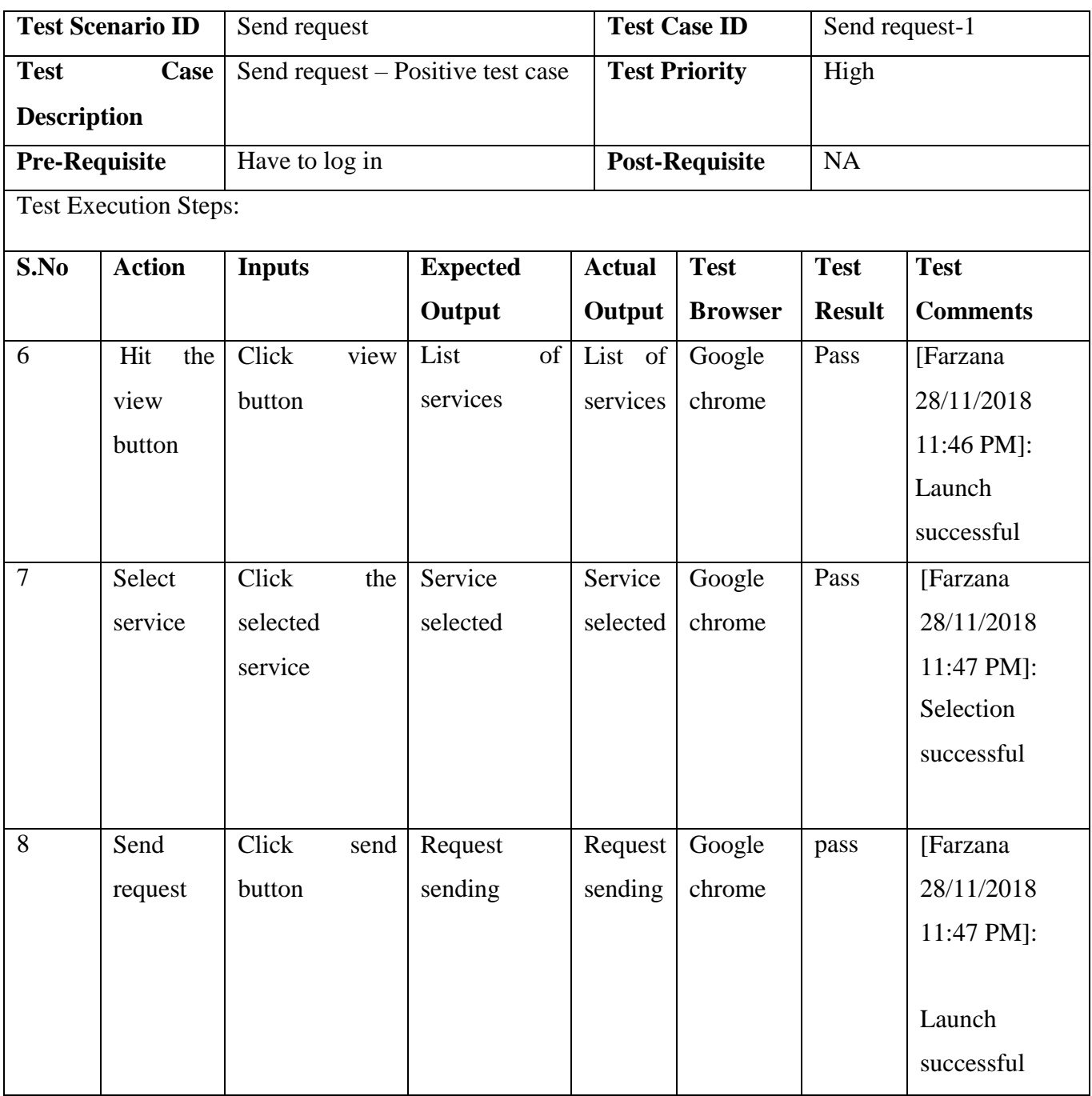

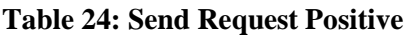

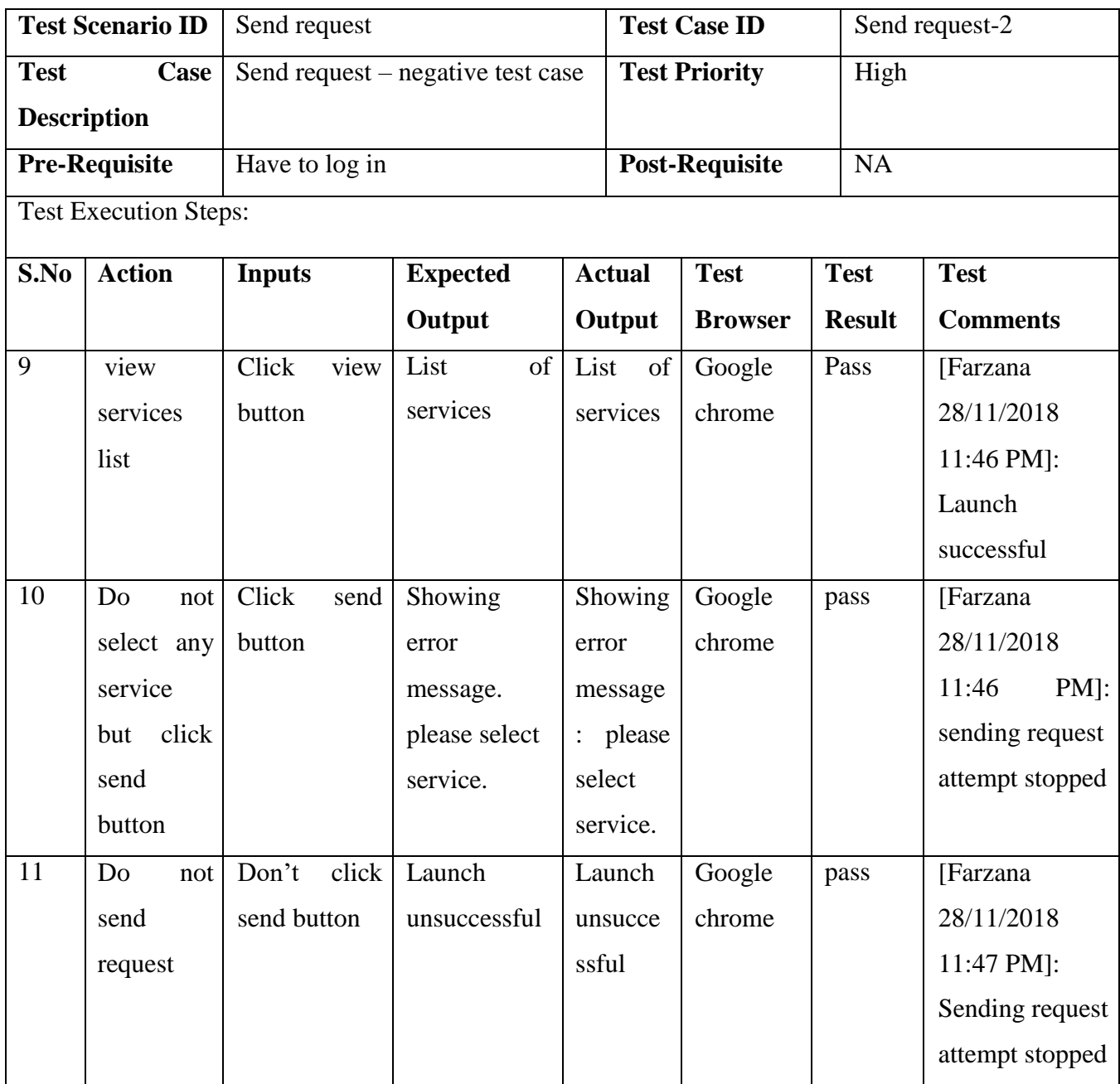

**Table 32: Send Request Negative**

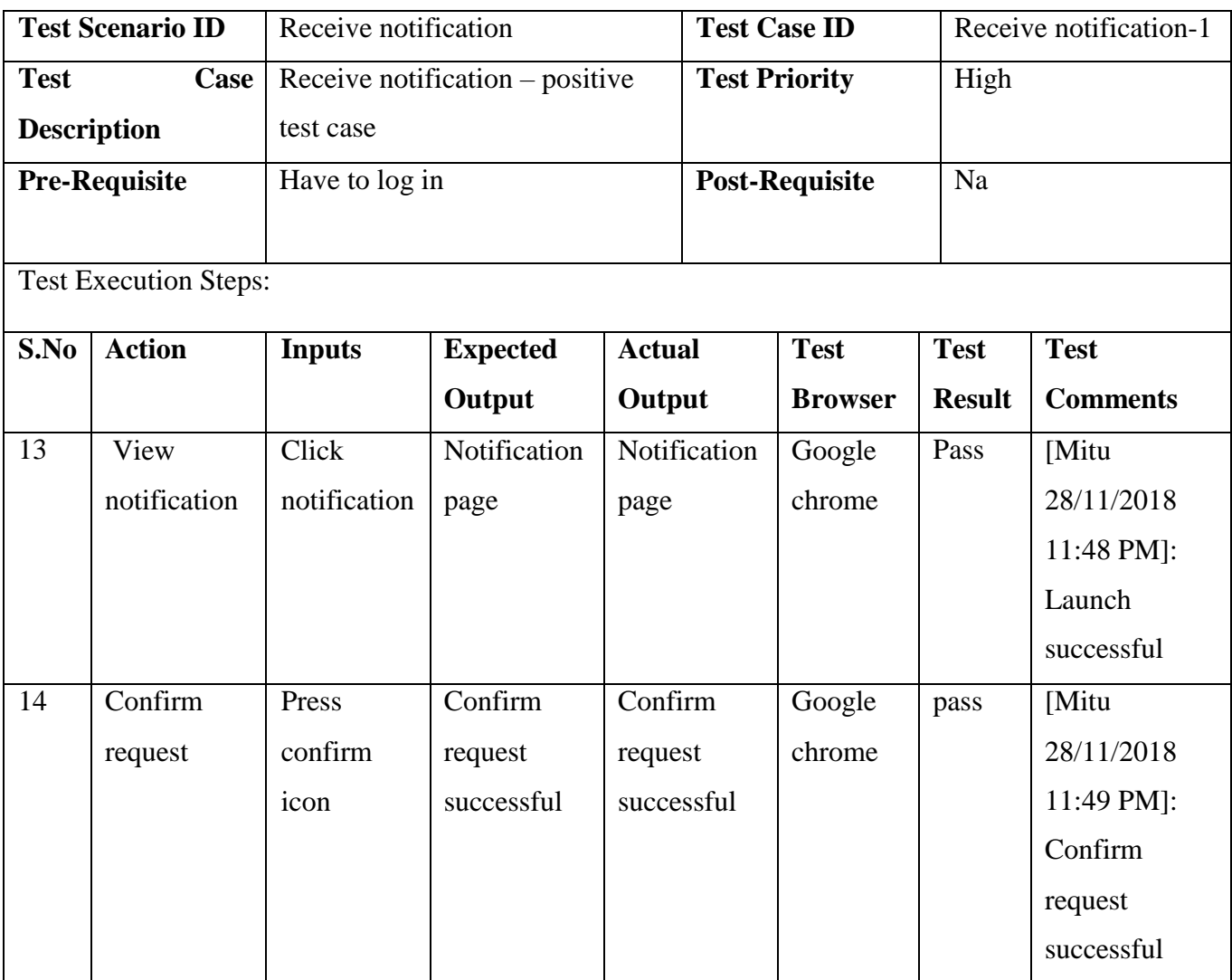

**Table 33: Receive Notification Positive**

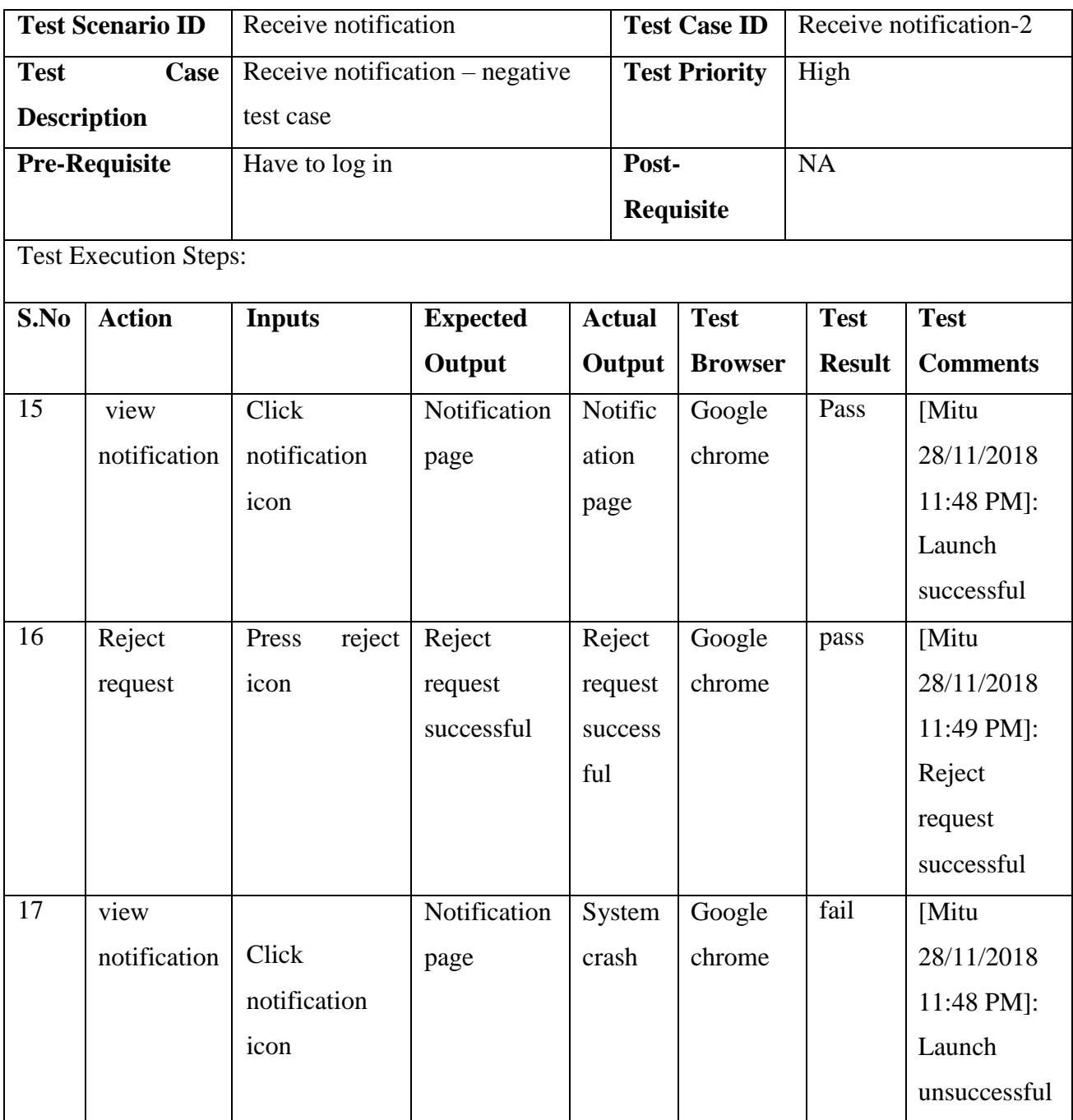

**Table 34: Receive Notification Negative**

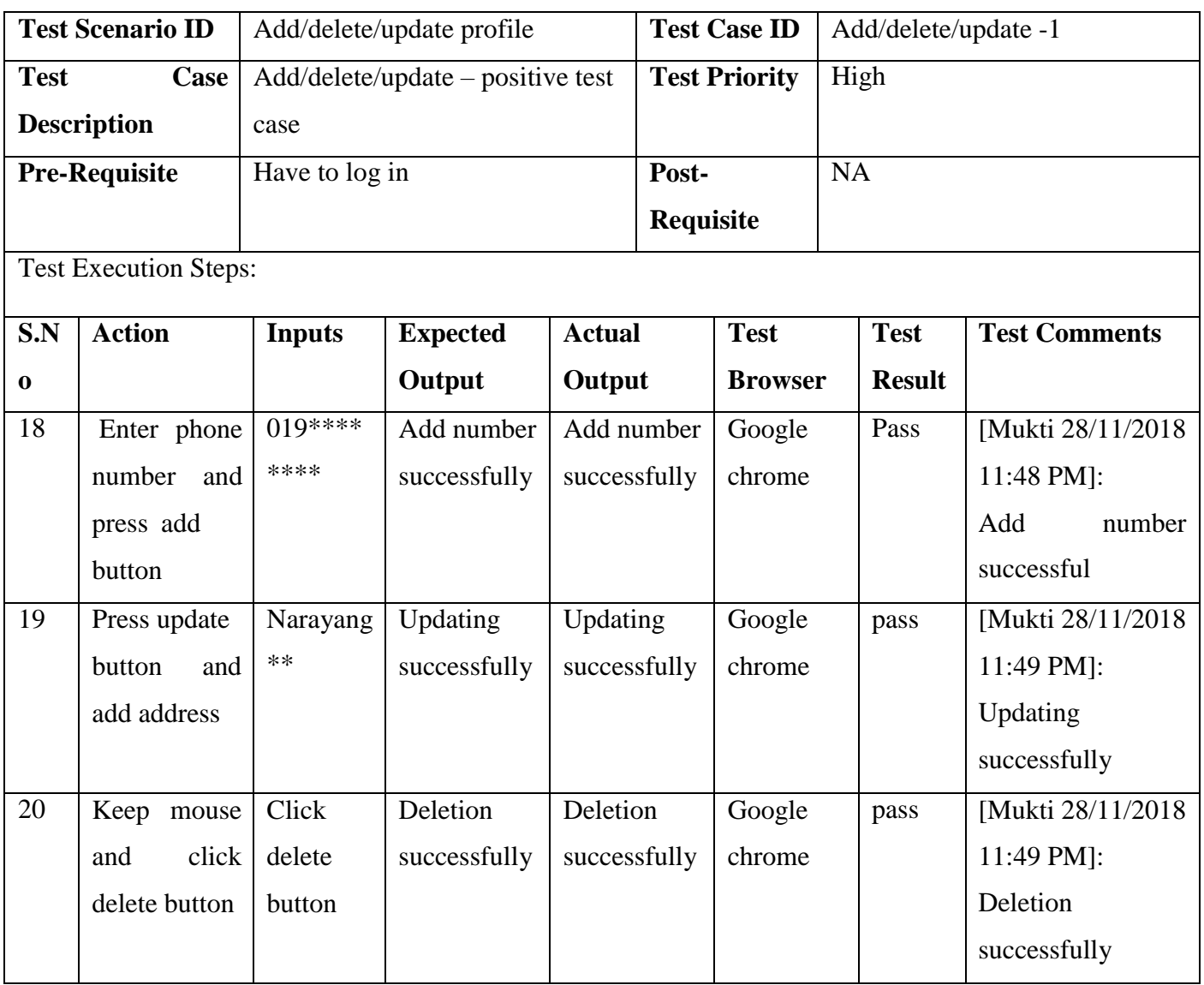

**Table 35: Add/Delete/Update profile(positive)**

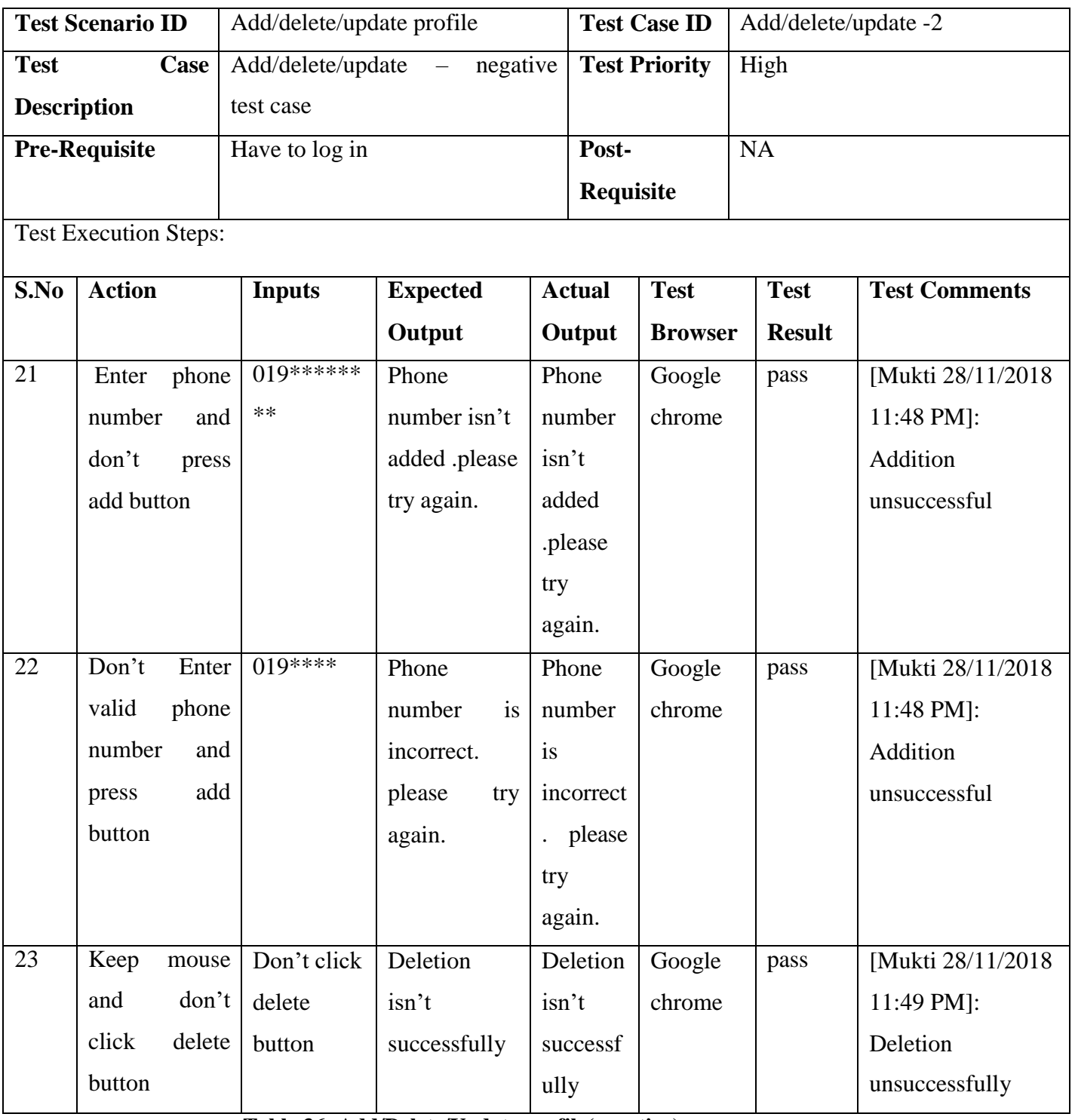

**Table 36: Add/Delete/Update profile(negative)**

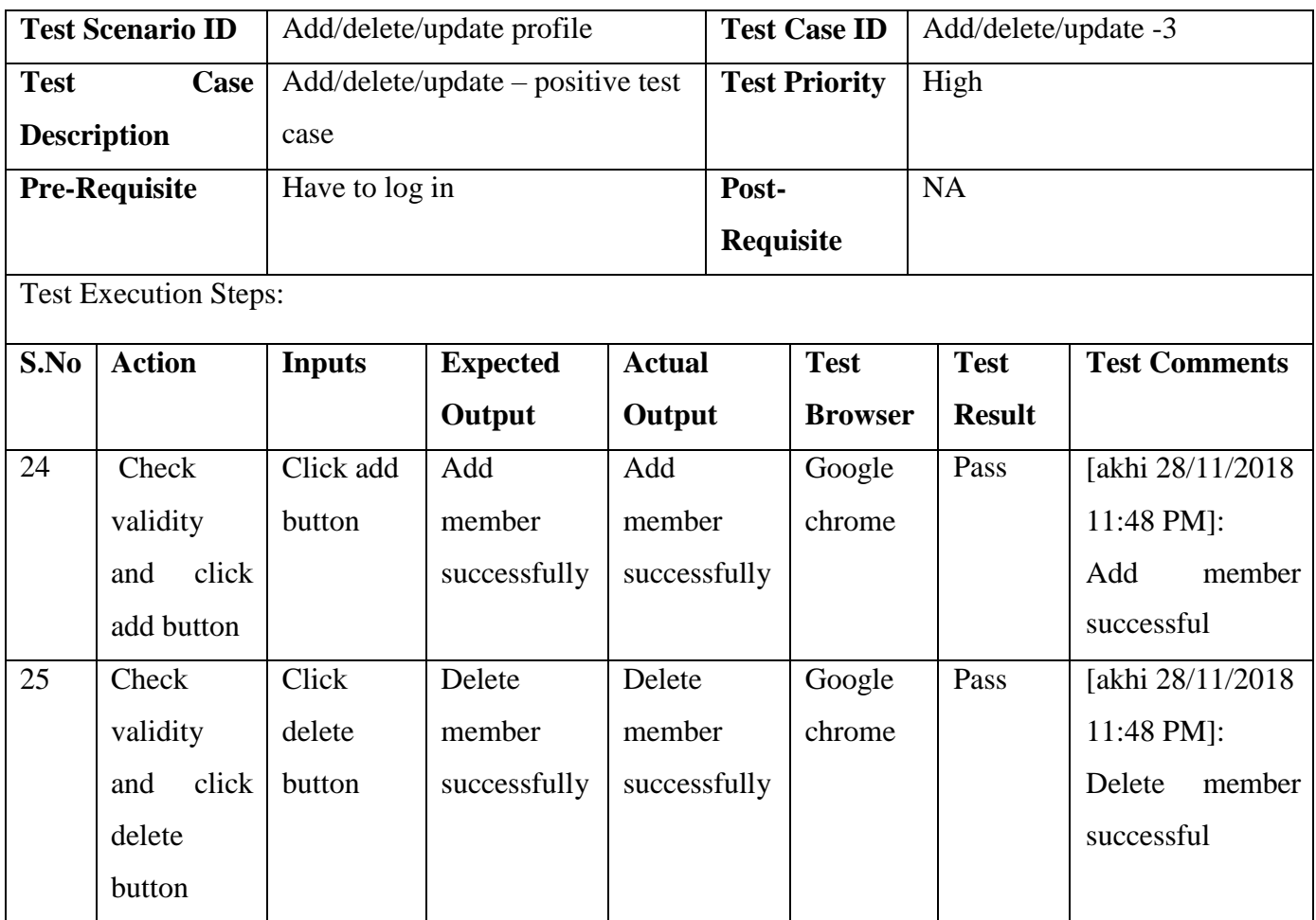

**Table 37: Add/Delete/Update profile(positive)**

# <span id="page-61-0"></span>**5.5. Project Status Report**

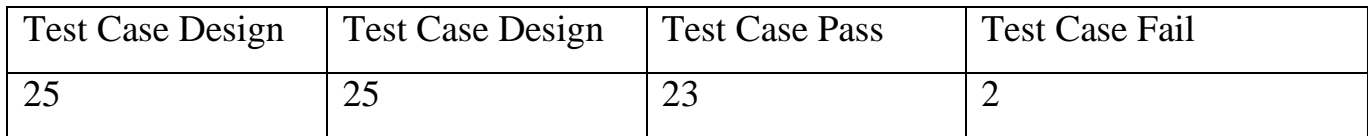

**Table 38- Project Status Report**

## <span id="page-62-1"></span> **Chapter 6 User Manual**

## <span id="page-62-2"></span><span id="page-62-0"></span>**6.1 Users login page**

User will log in to user panel. User has to provide his valid email id and password to get access to the user panel.

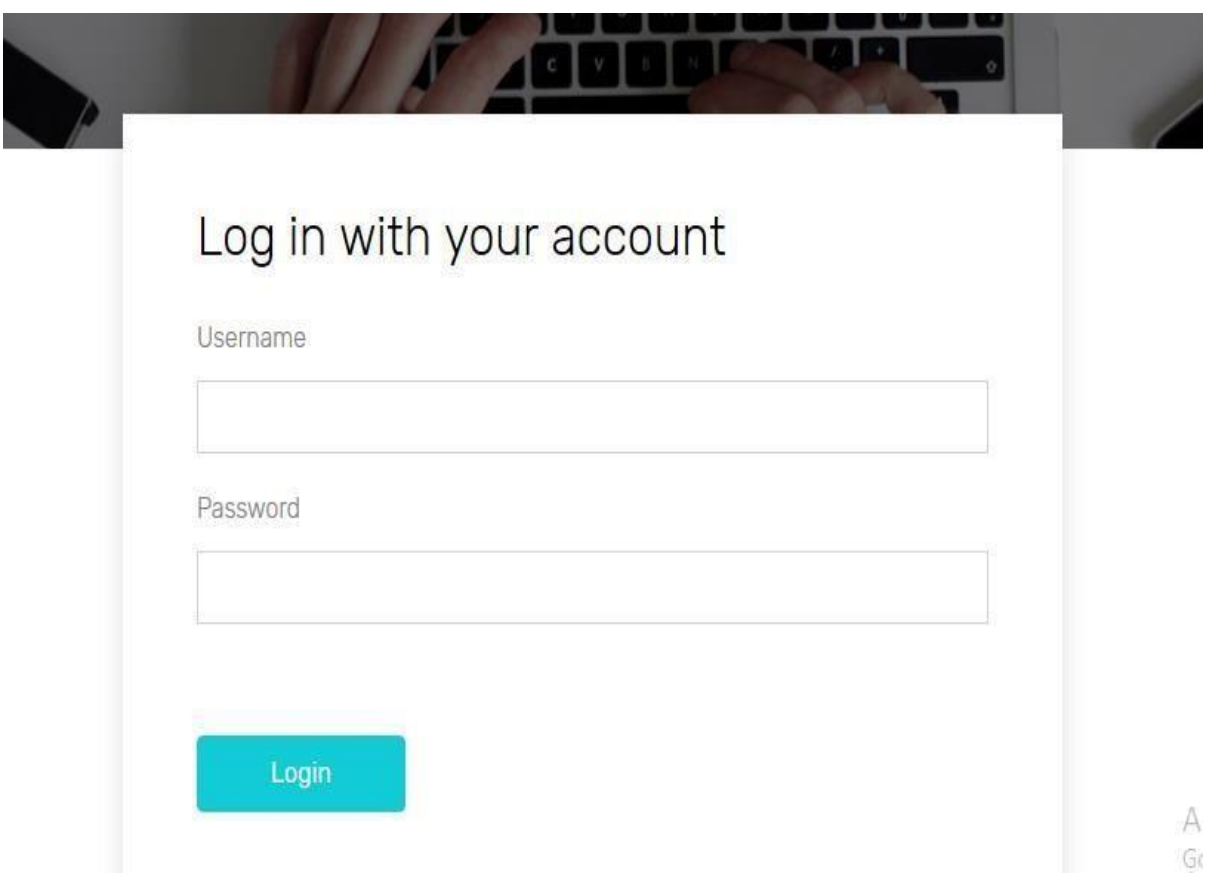

Figure 18: Users Login interface

## <span id="page-63-0"></span>**6.2 User registration page**

With valid information user will registration in this page. Registration of Client and service provider will be checked.

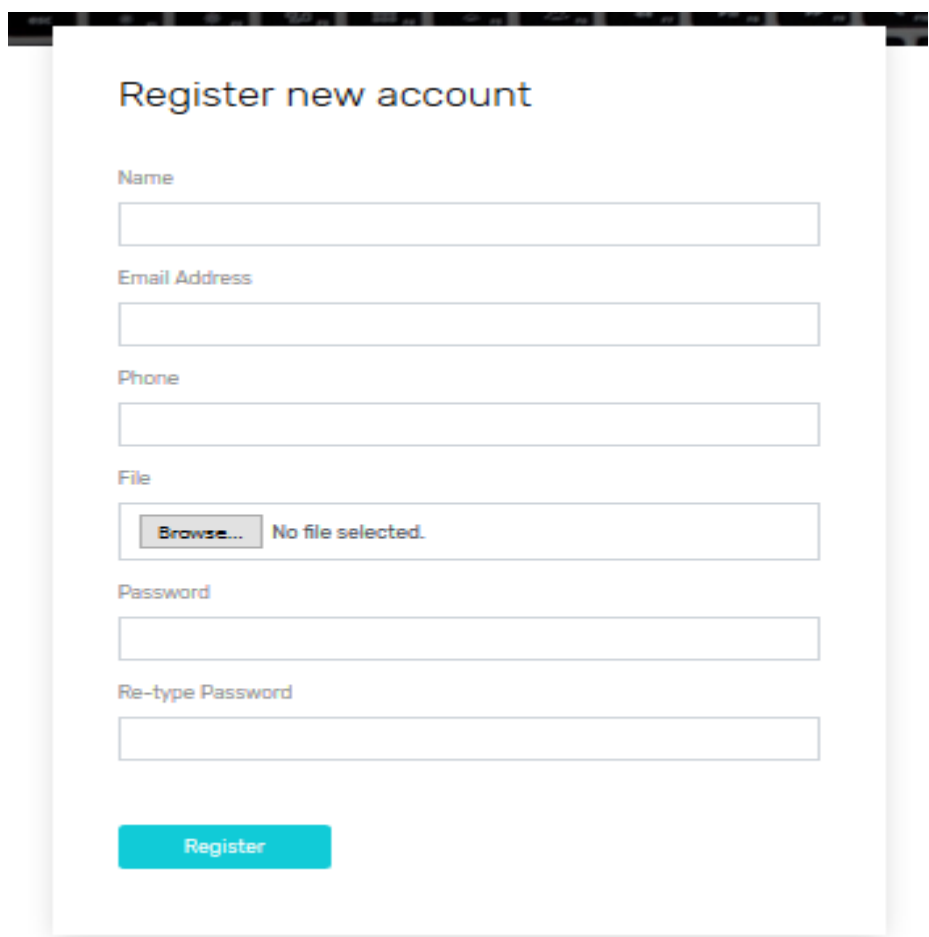

Figure 19: User registration interface

## <span id="page-64-0"></span>**6.3 Search service page**

User will search service in this page.

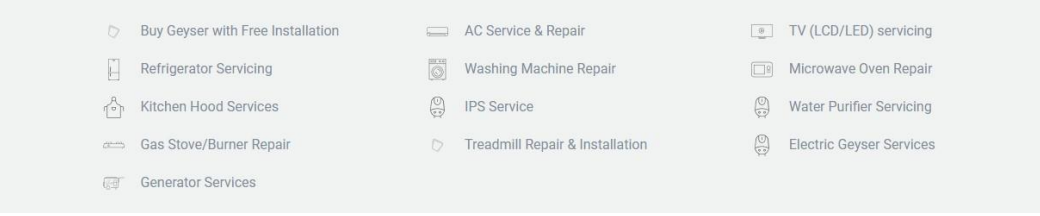

**Figure 20: User search service interface**

### <span id="page-64-1"></span>**6.4 Add location page**

After selection service the client will add his/her location to find nearest service provider.

|  |          |        | <u>MIIQI OCIMICES TUU MAHI TU OCAICHI</u> |  |
|--|----------|--------|-------------------------------------------|--|
|  | .ocation | $\vee$ | Services                                  |  |
|  |          |        |                                           |  |

Figure 21: Add location interface

### <span id="page-65-0"></span>**6.5 Showing cost**

After adding location client will see the cost of servicing.

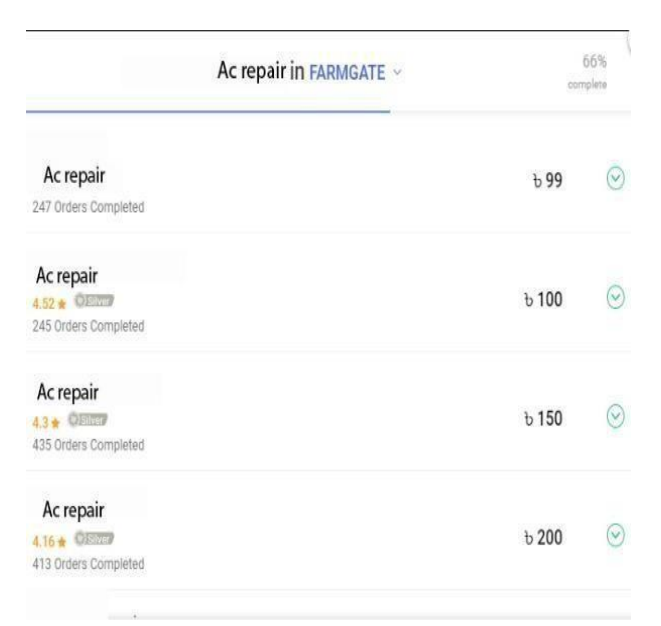

Figure 22: Show cost interface

### <span id="page-65-1"></span>**6.6 send request**

After seeing services with cost the client will send request to the service provider.

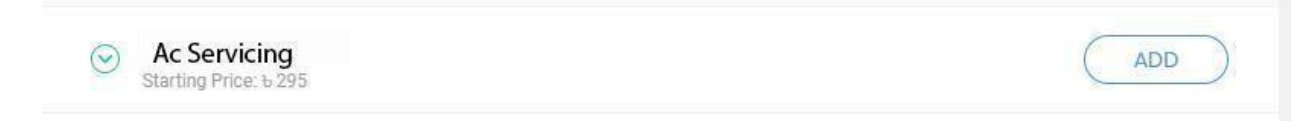

Figure 23: Send request interface

## <span id="page-66-1"></span> **Chapter 7 Project Summery**

#### <span id="page-66-2"></span><span id="page-66-0"></span>**7.1. Conclusion:**

Despite of many hardship and obstacles of the circumstances finally we developed Meramot.com successfully. It will be easy to use as the user manual of this documentation.**Meramot.com** is not developed for one area or two area, it is for all those whose has need this very badly. By this system people can be benefited if they want.

#### <span id="page-66-3"></span>**7.2. GitHub Link:**

#### **7.3 Limitations:**

To run this system internet must be needed. This is the limitation of this project.

#### <span id="page-66-4"></span>**7.4 Obstacles & Achievements:**

There were many obstacles to complete our project like slow network, Design was not implemented properly as our thought, Insufficient skill of us etc. But there were many achievements of us like we have learn to do team work, we have learned a lot of new programming things related our project, we have learned to take risk, we have learned to pass all kind of obstacles and problems.it is true that obstacles taught us how we can achieve our success.

#### <span id="page-66-5"></span>**7.5 Future Scope:**

Our future plan is to cover whole country at the same time. It will get our country people closer a step ahead. People can work efficiently and time will be saved. Our future plan is to set an employment sector for all kind of eligible people. It can be a sector of part time job for students who knows work. Today it covers a small area but in future it may cover all of the area of our country equally.

## **8.References**

[1] Model, 'Agile' [online], available: [https://www.tutorialspoint.com/sdlc/sdlc\\_agile\\_model.htm](https://www.tutorialspoint.com/sdlc/sdlc_agile_model.htm) [accessed 4- Nov -2018]

[2] Laravel, 'PHP framework' [online], available: <https://laravel.com/docs/5.7>

[accessed 19- December -2018]

[3] Google map, 'google map services',[online] available: [https://www.google.com/maps/@23.756914,90.360714,15z](https://www.google.com/maps/%4023.756914%2C90.360714%2C15z)

[accessed 6<sup>-</sup> December -2018]

[4] Tallyfy, 'software design basics.' [online],available: <https://tallyfy.com/uml-diagram/>

[accessed 19<sup>-</sup> December -2018]

[5] Draw.io, 'system design diagram'.[online],available: <https://www.draw.io/>

[accessed 18<sup>-</sup> December -2018]

[6] Tutorialspoint, 'test environment for software testing'. [online], available: [https://www.tutorialspoint.com/stlc/stlc\\_test\\_environment\\_setup.htm](https://www.tutorialspoint.com/stlc/stlc_test_environment_setup.htm)

[accessed 18- December -2018]

[7]NetBeans, 'IDE platform',[online] available: <https://netbeans.org/>

[accessed 19- December -2018]